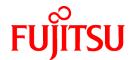

# **FUJITSU Software Cloud Services Management V1.1.0**

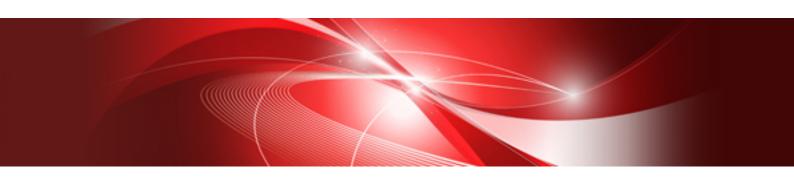

# Messages

Windows(64)

B1WS-1232-02ENZ0(00) August 2016

### **Preface**

#### **Purpose of This Document**

Explains the messages displayed by Cloud Services Management (hereinafter this product).

#### **Intended Readers**

This manual is written for people who will operate or manage Cloud Services Management.

#### Required Knowledge

Knowledge of the following is necessary to use this product.

- General knowledge regarding the operation system that will be used

#### Structure of This Document

The structure and content of this manual is as follows.

#### Chapter 1 Overview

Provides an overview of the messages of Cloud Services Management.

#### Chapter 2 Message List

Explains the meanings of messages and the corrective action to be taken.

#### **Positioning of This Document**

Refer to the "FUJITSU Software Cloud Services Management Documentation Roadmap" for an overview of the Cloud Services Management manuals.

#### **Notational Conventions**

For details about the names, abbreviations, and symbols used in this manual, refer to the "FUJITSU Software Cloud Services Management Documentation Roadmap".

| Proper Name                                       | Abbreviation              |
|---------------------------------------------------|---------------------------|
| FUJITSU Software Cloud Services Management        | Cloud Services Management |
| FUJITSU Software ServerView Resource Orchestrator | ROR                       |
| FUJITSU Cloud Service A5 for Microsoft Azure      | Azure                     |
| Amazon Web Services                               | AWS                       |
| FUJITSU Cloud Service K5                          | K5                        |
| VMware vSphere                                    | VMware                    |
| ServerView Operations Manager                     | SVOM                      |

### **Export Administration Regulation Declaration**

This document may contain specific technologies that are covered by International Exchange and International Trade Control Laws. In the event that such technology is contained, when exporting or providing the document to non-residents, authorization based on the relevant laws is required.

#### **Trademark Information**

- PRIMEQUEST, PRIMERGY, ServerView, Interstage, and Systemwalker are registered trademarks of FUJITSU LIMITED.
- Microsoft, Windows, Windows NT, Windows CE, Windows Vista, Windows Server, Windows Azure, SQL Azure, Win32, Microsoft QuickBasic, MS, MS-DOS, MSN, Multiplan, and the names of other Microsoft products are either registered trademarks or trademarks of Microsoft Corporation in the United States and other countries.

- Internet Explorer and the Microsoft Internet Explorer logo are either registered trademarks or trademarks of Microsoft Corporation in the United States and other countries.
- Amazon Web Services, the "Powered by Amazon Web Services" logo, and Amazon EC2 are trademarks of Amazon.com, Inc. or its affiliates in the United States and/or other countries.
- Firefox and the Firefox logo are trademarks or registered trademarks of the Mozilla Foundation in the United States and other countries.
- VMware, the VMware "boxes" logo and design, Virtual SMP, and VMotion are trademarks or registered trademarks of VMware, Inc. in the United States and/or other jurisdictions.
- Xeon and Xeon Inside are trademarks of Intel Corporation in the U.S. and other countries.
- All other brand and product names are trademarks or registered trademarks of their respective owners.

#### **Notices**

- The contents of this manual shall not be reproduced without express written permission from FUJITSU LIMITED.
- The contents of this manual are subject to change without notice.

#### **Revision History**

| Month/Year Issued, Edition  | Manual Code          |
|-----------------------------|----------------------|
| October 2015, First Edition | B1WS-1232-01ENZ0(00) |
| August 2016, Second Edition | B1WS-1232-02ENZ0(00) |

#### Copyright

Copyright 2015-2016 FUJITSU LIMITED

### **Contents**

| Chapter 1 Overview                                                      | 1  |
|-------------------------------------------------------------------------|----|
| 1.1 Outline of Messages                                                 | 1  |
| 1.2 Output Format of Messages                                           | 1  |
| 1.3 Composition of Messages                                             | 2  |
| Chapter 2 Message List                                                  | 3  |
| 2.1 Messages about Installation and Uninstallation.                     |    |
| 2.1.1 Error Messages Output by FJSVcir                                  |    |
| 2.1.2 Error Messages Output by the "Uninstall (Middleware)" Function    |    |
| 2.2 Messages about Setup and Unsetup                                    |    |
| 2.2.1 Messages Output by the fscsm_setup Command                        |    |
| 2.2.2 Messages Output by the fscsm_unsetup Command                      |    |
| 2.2.3 Messages Output by the fscsm_setupAWSInteg Command                |    |
| 2.2.4 Messages Output by the fscsm_unsetupAWSInteg Command              | 24 |
| 2.2.5 Messages Output by the fscsm_setupRORInteg Command                |    |
| 2.2.6 Messages Output by the fscsm_unsetupRORInteg Command              |    |
| 2.2.7 Messages Output by the fscsm_setupAzureInteg Command              | 31 |
| 2.2.8 Messages Output by the fscsm_unsetupAzureInteg Command            |    |
| 2.2.9 Messages Output by the fscsm_setupK5Integ Command                 |    |
| 2.2.10 Messages Output by the fscsm_unsetupK5Integ Command              | 41 |
| 2.2.11 Messages Output by the fscsm_setupVMwareInteg Command            | 43 |
| 2.2.12 Messages Output by the fscsm_unsetupVMwareInteg Command          | 46 |
| 2.3 Messages Related to Configuration Commands of Coordination Adapters |    |
| 2.3.1 Messages Output by the fscsm_changeAPPInteg Command               | 48 |
| 2.3.2 Messages Output by the fscsm_changeRORInteg Command               | 50 |
| 2.3.3 Messages Output by the fscsm_changeK5Integ Command                | 54 |
| 2.3.4 Messages Output by the fscsm_changeVMwareInteg Command            |    |
| 2.4 Messages Beginning with FSCSM.                                      | 61 |

### Chapter 1 Overview

This chapter outlines the messages that may be output during use of Cloud Services Management.

### 1.1 Outline of Messages

This section gives an outline of the messages.

The following types of messages are output from by Cloud Services Management.

- Messages regarding installation and setup
- Messages that are output to standard output as replies or after processing of commands

Details of each message are described in "Chapter 2 Message List".

### 1.2 Output Format of Messages

This section explains the output format of the messages.

#### Format of output messages

The messages output to the event log are in the following format.

```
Label: Error type: Message number: <<Message body>>
```

The messages output to standard output or popped up are in one of the following formats.

```
Label: Message number: <<Message body>>
```

Label: <<Message body>>

Error type: Message number: <<Message body>>

Error type: <<Message body>>

Message number <<Message body>>

<<Message body>>

The label, error type, and message number are separated by colons (":") and blank spaces.

The labels output to the event log of Windows OS are set in the "AP: Source name" format.

#### Components of messages, and their meanings

Label

Information to identify the program that has output the message.

The messages output to the event log of Windows OS are set in the "AP: Source name" format.

This manual gives explanations using the format that omits the character string "AP:".

#### Error type

The error status of messages is displayed. The error types are as follow. In the event log, "Type" is equivalent to this item.

#### **INFO**

The exit status of processing is displayed. There is no need for corrective action.

#### WARNING

An internal error has occurred. Perform the "Corrective Action" described in the message.

#### **ERROR**

An internal error has occurred. Perform the "Corrective Action" described in the message.

#### Message Number

A unique identification number assigned to each message. In the event log, "Event ID" is equivalent to this item.

Based on the message number, check the description of the corresponding message in this manual.

#### Message Body

The content of notification messages on status or abnormality of the system.

### 1.3 Composition of Messages

This section explains the explanatory form of messages.

#### **Message Text**

The output message text.

Symbol: None

```
CRF: ERROR: fsv00001: Memory Allocation failed.
```

#### Symbol: [Windows]

```
[Windows] FSP_FJSVCIR_CIRINST: ERROR: 104: CIRINST104: Failed to copy CIR.
```

#### **Message Meaning**

The meaning or cause of the output message is described.

#### **Parameter Description**

Information of variable items in the message text, such as "%1" or "%2", is described.

When there are no variable items in the message, this description is omitted.

#### **System Operation**

The system operation to be performed for the output message is described.

#### Cause

The possible cause of output of the message is described.

#### **Corrective Action**

If some action is required for the output message, the corrective action to take is given.

### Chapter 2 Message List

This chapter explains the messages that may be output during installation or use of Cloud Services Management.

- Messages about Installation and Uninstallation
- Messages about Setup and Unsetup
- Messages Beginning with FSCSM

### 2.1 Messages about Installation and Uninstallation

This section explains the messages about installation and uninstallation.

- Error Messages Output by FJSVcir
- Error Messages Output by the "Uninstall (Middleware)" Function

### 2.1.1 Error Messages Output by FJSVcir

#### FSP\_FJSVCIR\_CIRINST: ERROR: 101: CIRINST101: Administrator privilege is required.

Message Meaning

The user does not have administrator privileges.

Corrective Action

Execute the command with system administrator privileges.

#### FSP FJSVCIR CIRINST: ERROR: 102: CIRINST102: Failed to create %s

Parameter Description

%s: Folder name

Message Meaning

Creation of a folder required for installation failed.

Corrective Action

Execution of the folder creation command may have failed. Execute the installer or the cirinst command again. If the problem persists, check system logs.

#### FSP FJSVCIR CIRINST: ERROR: 103: CIRINST103: It is required at least %dMB

Parameter Description

%d: Disk space

Message Meaning

Free space on the system is insufficient.

Corrective Action

Check that there is enough free space on the system to be applied.

#### FSP\_FJSVCIR\_CIRINST: ERROR: 104: CIRINST104: Failed to copy CIRinst

Message Meaning

Copying of a file required for installation failed.

Corrective Action

Execution of the copy command may have failed. Execute the installer or the cirinst command again. If the problem persists, check system logs.

### FSP\_FJSVCIR\_CIRINST: ERROR: 105: CIRINST105: Failed to copy JRE.

#### Message Meaning

Copying of the JRE required for the installer failed.

#### Corrective Action

Execution of the copy command may have failed. Execute the installer or the cirinst command again. If the problem persists, check system logs.

#### FSP\_FJSVCIR\_CIRINST: ERROR: 106: CIRINST106: Failed to copy CIR

#### Message Meaning

Copying of a file required for installation failed.

#### Corrective Action

Execution of the copy command may have failed. Execute the installer or the cirinst command again. If the problem persists, check system logs.

#### FSP\_FJSVCIR\_CIRINST: ERROR: 107: CIRINST107: invalid option.

#### Message Meaning

The specified option is incorrect.

#### Corrective Action

Specify the correct option. [-c]: Command interface

#### FSP\_FJSVCIR\_CIRINST: ERROR: 108: CIRINST108: JRE which should be deployed is not bundled.

#### Message Meaning

The JRE applicable to the system is not bundled.

#### Corrective Action

Check whether the platform of the application system is supported by the product.

#### FSP\_FJSVCIR\_CIRINST: ERROR: 109: CIRINST109: Unsupported OS.

#### Message Meaning

The OS is not supported.

#### Corrective Action

Check whether the OS on the platform of the application system is supported by the product.

#### FSP FJSVCIR CIRINST: ERROR: 201: CIRINST201: Administrator privilege is required.

#### Message Meaning

The user does not have administrator privileges.

#### Corrective Action

Execute the command with system administrator privileges.

#### FSP\_FJSVCIR\_CIRINST: ERROR: 203: CIRINST203: Failed to delete files.

#### Message Meaning

Deletion of the FJSVcir file failed.

#### Corrective Action

Execution of the deletion command may have failed. Execute the cirremove command again. If the problem persists, check system logs.

#### FSP\_FJSVCIR\_CIRINST: ERROR: 205: CIRINST205: invalid option.

#### Message Meaning

The specified option is incorrect.

#### Corrective Action

There are no available options. Execute without describing options.

#### Failed in cancelling.

#### Message Meaning

An error occurred during the cancellation process.

#### Corrective Action

#### [Windows]

From [Control Panel] - [Programs and Features], uninstall the following software:

- FUJITSU Software Cloud Services Management

Delete the following folder.

- <Installation folder of FUJITSU Software Cloud Services Management>\FSCSM

### 2.1.2 Error Messages Output by the "Uninstall (Middleware)" Function

#### It has already been running in another process.

#### Message Meaning

Multiple start-up of "Uninstall (Middleware)" was attempted. Or, start-up of "Uninstall (Middleware)" was attempted while the installer is running.

#### Corrective Action

Exit the running "Uninstall (Middleware)". Or, after installation is complete, start "Uninstall (Middleware)".

#### Specified option is invalid.

#### Message Meaning

The specified option is incorrect.

#### Corrective Action

Specify the correct option by following the Usage.

#### Please enter a valid option.

#### Message Meaning

Unavailable characters (something other than item numbers or y/n) have been entered.

#### Corrective Action

Check the window and then enter appropriate characters.

#### Failed to uninstall of the following software packages:

#### Message Meaning

Uninstallation of the software described after this message failed.

#### Corrective Action

Check the uninstallation failure message described after this message, and take corrective action.

#### Unable to uninstall the software as it is referred from more than one software.

#### Message Meaning

The software that you attempted to uninstall is being used by other software, so it cannot be uninstalled.

#### Corrective Action

No action is required.

#### Unable to uninstall the software as the software is mandatory.

#### Message Meaning

The software that you attempted to uninstall is required software for other software, so it cannot be uninstalled.

#### Corrective Action

No action is required.

#### Internal data is broken.

#### Message Meaning

Internal data used by this tool is damaged.

#### Corrective Action

Collect the files in the following folders and contact Fujitsu technical staff:

#### [Windows]

 $\% System Drive \% \ | FujitsuF4CR \ | cir \ | internal \ |$ 

 $SystemDrive \FujitsuF4CR \cir\meta_db\$ 

%SystemDrive%\FujitsuF4CR\cir\temp\

%SystemDrive%\FujitsuF4CR\cir\CIR.properties

# Unable to uninstall the software you were about to uninstall as the existence of the software is a precondition for the operation of another software.

#### Message Meaning

The software that you attempted to uninstall is prerequisite software for other software, so it cannot be uninstalled.

#### Corrective Action

No action is required.

#### The program terminated abnormally.

#### Message Meaning

This tool terminated abnormally.

#### Corrective Action

Collect the files in the following folders and contact Fujitsu technical staff:

#### [Windows]

%SystemDrive%\FujitsuF4CR\cir\internal\

 $\% System Drive \% \ | FujitsuF4CR | cir | meta\_db |$ 

%SystemDrive%\FujitsuF4CR\cir\temp\

%SystemDrive%\FujitsuF4CR\cir\CIR.properties

#### An unexpected error has occurred during uninstall.

#### Message Meaning

A failure occurred during uninstallation.

#### Corrective Action

Collect the files in the following folders and contact Fujitsu technical staff:

#### [Windows]

%SystemDrive%\FujitsuF4CR\cir\internal\

%SystemDrive%\FujitsuF4CR\cir\meta\_db\

%SystemDrive%\FujitsuF4CR\cir\temp\

 $\% System Drive \% \backslash FujitsuF4CR \backslash cir \backslash CIR. properties$ 

### 2.2 Messages about Setup and Unsetup

This section explains the messages output during setup and unsetup.

- Messages output by the setup command of the admin server (the fscsm\_setup command)
- Messages output by the setup command of the admin server (the fscsm\_unsetup command)
- Messages output by the setup command of AWS coordination adapters (the fscsm\_setupAWSInteg command)
- Messages output by the unsetup command of the AWS coordination adapter (the fscsm\_unsetupAWSInteg command)
- Messages output by the setup command of ROR coordination adapters (the fscsm\_setupRORInteg command)
- Messages output by the unsetup command of the ROR coordination adapter (the fscsm\_unsetupRORInteg command)
- Messages output by the setup command of Azure coordination adapters (the fscsm\_setupAzureInteg command)
- Messages output by the unsetup command of the Azure coordination adapter (the fscsm\_unsetupAzureInteg command)
- Messages output by the setup command of K5 coordination adapters (the fscsm\_setupK5Integ command)
- Messages output by the unsetup command of the K5 coordination adapter (the fscsm\_unsetupK5Integ command)
- Messages output by the setup command of VMware coordination adapters (the fscsm\_setupVMwareInteg command)
- Messages output by the unsetup command of the VMware coordination adapter (the fscsm\_unsetupVMwareInteg command)

### 2.2.1 Messages Output by the fscsm\_setup Command

fscsm\_setup: INFO: 101: FUJITSU Software Cloud Services Management setup start.

Message Meaning

Setup will be started.

fscsm\_setup: INFO: 102: FUJITSU Software Cloud Services Management setup end.

Message Meaning

Setup has been completed.

fscsm setup: INFO: 107: Check if input parameters are available.

Message Meaning

Check the entered parameter.

fscsm setup: INFO: 108: Edit configuration setting files.

Message Meaning

Edit the configuration file.

fscsm\_setup: INFO: 109: Initialize databases.

Message Meaning

The DB will be initialized.

fscsm\_setup: INFO: 110: Setup databases.

Message Meaning

The DB will be set up.

fscsm\_setup: INFO: 111: Setup Java EE execution environments. Depending on the environment, it takes around several to 10 minutes for this process to complete. Do not terminate the command while it is running.

Message Meaning

The Java EE execution environment will be set up. Depending on the environment, it can take up to 10 minutes to complete. Do not stop the command during the process.

fscsm\_setup: INFO: 112: Register services.

Message Meaning

The service will be added.

fscsm\_setup: INFO: 114: Check if .NET Framework is installed.

Message Meaning

Confirm whether the .NET Framework has been installed.

fscsm\_setup: INFO: 115: Are you sure you want to start setup of FUJITSU Software Cloud Services Management DB Server ? (y/n)[n]

Message Meaning

Confirm whether to execute setup of the DB server.

fscsm\_setup: INFO: 119: FUJITSU Software Cloud Services Management setup stop.

Message Meaning

Setup will be stopped.

fscsm\_setup: INFO: 136: Are you sure you want to start setup of FUJITSU Software Cloud Services Management ? (y/n)[n]

Message Meaning

Confirm whether to execute setup.

fscsm\_setup: INFO: 137: Setup AP Server. Depending on the environment, it takes around several to 10 minutes for this process to complete. Do not terminate the command while it is running.

Message Meaning

Setup of the AP server will be executed. Depending on the environment, it can take over 10 minutes to complete.

#### fscsm\_setup: ERROR: 201: Parameter <parameter name> is required.

#### Message Meaning

<parameter name> has not been entered.

#### Parameter Description

<parameter name>: Parameter name

#### System Operation

Setup will be stopped.

#### Cause

The parameter for the command has not been entered.

#### Corrective Action

Enter the parameter.

#### fscsm\_setup: ERROR: 202: %1 is not defined.

#### Message Meaning

An environment variable necessary for setup has not been set.

#### Parameter Description

%1: Environment variable name

#### System Operation

Setup will be stopped.

#### Cause

An environment variable necessary for setup has not been set.

- When the environment variable displayed is FSCSM\_HOME
  - Installation may have not completed successfully.
- When the environment variable displayed is FSCSM\_DBUSER\_PASSWORD

The password for the OS user for database connection (fjsvcsmdb) has not been set or an empty string has been set.

#### Corrective Action

- When the environment variable displayed is FSCSM\_HOME

After uninstallation, reinstall so that the environment variable FSCSM\_HOME will be configured correctly.

- When the environment variable displayed is FSCSM\_DBUSER\_PASSWORD

Set the value of the login password for the OS user for database connection (fjsvcsmdb) in accordance with the security policy of the OS to be used, and then execute the setup command again.

fscsm\_setup: ERROR: 203: Application "fujitsu-csm" is already deployed. Please backup the database if necessary and perform unsetup if you want to set up FUJITSU Software Cloud Services Management on this server.

#### Message Meaning

The Cloud Services Management application is already registered in the Java EE execution environment.

#### System Operation

Setup will be stopped.

#### Cause

There is an API domain directory in the Java EE execution environment.

#### Corrective Action

Perform unsetup, and then perform setup again.

#### fscsm setup: ERROR: 206: PostgreSQL is not found.

#### Message Meaning

PostgreSQL has not been installed.

#### System Operation

Setup will be stopped.

#### Cause

psql.exe does not exist.

#### Corrective Action

Perform uninstallation, and then perform installation again.

#### fscsm\_setup: ERROR: 208: Required environment variable is not set.

#### Message Meaning

A required environment variable has not been registered.

#### System Operation

Stop the setup.

#### Cause

The environment variable PGS\_PORT has not been set.

#### Corrective Action

Perform uninstallation, and then perform installation again.

# fscsm\_setup: ERROR: 209: Failed to change file owner and group. Please confirm that OS user (fjsvcsmdb) is created.

#### Message Meaning

Changing of the file owner and the group failed. Check if the OS user (fjsvcsmdb) is correctly added.

#### System Operation

Setup will be stopped.

#### Cause

One of the following processes failed.

- Addition of an OS user
- Modifying the authority of a data folder
- Execution of the initdb command

#### Corrective Action

Check if unavailable characters have been specified for the user name. Then perform uninstallation before performing installation again.

# fscsm\_setup: ERROR: 210: Failed to start PostgreSQL. Please confirm that HOSTNAME "HOSTNAME" and PGS\_PORT "PGS\_PORT" are not invalid or duplicated.

#### Message Meaning

Starting of the PostgreSQL service failed. Check that the PostgreSQL port numbers do not overlap.

Setup will be stopped.

#### Cause

One of the following processes failed.

- Starting of DB services
- Execution of the createdb command

#### Corrective Action

Check if the port number specified in the setup parameter is correct, and then perform setup again.

fscsm\_setup: ERROR: 211: Failed to register PostgreSQL service. Please confirm that service "FUJITSU Software Cloud Services Management DB Service(fjsvfscsmdb\_FSCSMSYSTEM)", "FUJITSU Software Cloud Services Management DB Service(fjsvfscsmdb\_FSCSMACCOUNTING)", "FUJITSU Software Cloud Services Management DB Service(fjsvfscsmdb\_FSCSMMETERINGLOG)" is not registered.

#### Message Meaning

Addition of the PostgreSQL service failed. Confirm that the following service names of PostgreSQL do not overlap.

- "FUJITSU Software Cloud Services Management DB Service(fjsvfscsmdb\_FSCSMSYSTEM)"
- "FUJITSU Software Cloud Services Management DB Service(fjsvfscsmdb\_FSCSMACCOUNTING)"
- "FUJITSU Software Cloud Services Management DB Service(fjsvfscsmdb\_FSCSMMETERINGLOG)"

#### System Operation

Setup will be stopped.

#### Cause

Addition of the DB service failed.

#### Corrective Action

Check that the DB service name is not a duplicate of an existing service name. If the name is a duplicate, change the name and then perform setup again.

fscsm\_setup: ERROR: 212: Database of FUJITSU Software Cloud Services Management already exists. Please backup the following database if necessary and delete the database if you want to set up FUJITSU Software Cloud Services Management on this server. <data directory>

#### Message Meaning

There is already an existing Cloud Services Management database.

#### Parameter Description

<data directory>: Data storage location

#### System Operation

Setup will be stopped.

#### Cause

The postgresql.conf file of the Cloud Services Management database exists.

#### Corrective Action

Delete the data folder (<Cloud Services Management folder>\db\\*).

fscsm\_setup: ERROR: 223: Input port number is over 65535. Please input port number from 1 to 65535.

#### Message Meaning

The port number is over 65535.

Setup will be stopped.

#### Cause

The port number is over 65535.

#### Corrective Action

Correct the setup parameter.

#### fscsm\_setup: ERROR: 224: More than 14 parameters were input.

#### Message Meaning

More than 14 parameters have been input.

#### **System Operation**

Setup will be stopped.

#### Cause

More than 14 parameters have been input.

#### Corrective Action

Correct the setup parameter.

#### fscsm\_setup: ERROR: 228: Please run as administrator.

#### Message Meaning

Accessing the file failed.

#### System Operation

Setup will be stopped.

#### Cause

The user does not have administrator privileges.

#### Corrective Action

Execute using a user account with administrator privileges. Be sure to execute the command prompt using "Run as administrator".

# fscsm\_setup: ERROR: 233: Input port number includes a character other than a number. Please input a port number from 1 to 65535.

#### Message Meaning

The port number includes characters other than numerals.

#### System Operation

Setup will be stopped.

#### Cause

The port number includes characters other than numerals.

#### Corrective Action

Correct the setup parameter.

# fscsm\_setup: ERROR: 234: GlassFish setup folder exists. Please backup the database as needed and perform unsetup if you want to set up FUJITSU Software Cloud Services Management on this server.

#### Message Meaning

The GlassFish folder of FSCSM exists.

Setup will be stopped.

#### Cause

The GlassFish folder of FSCSM exists.

#### Corrective Action

Delete < Cloud Services Management folder>\SWCTMG\glassfish3.

#### fscsm\_setup: ERROR: 235: GlassFish files do not exist.

#### Message Meaning

There is no GlassFish folder under <Cloud Services Management folder>\setup\files.

#### System Operation

Setup will be stopped.

#### Cause

The GlassFish folder for setup does not exist.

#### Corrective Action

Perform unsetup, and then perform installation again.

#### fscsm\_setup: ERROR: 236: Failed to copy GlassFish folder.

#### Message Meaning

Copying of the GlassFish folder failed.

#### System Operation

Setup will be stopped.

#### Cause

Copying of the GlassFish folder failed.

#### Corrective Action

Perform unsetup, and then perform installation again.

## fscsm\_setup: ERROR: 239: Input AS\_ADMIN\_USER or AS\_ADMIN\_PASSWORD AS\_ADMIN\_DOMAIN\_PORT is invalid.

#### Message Meaning

AS\_ADMIN\_USER or AS\_ADMIN\_PASSWORD is invalid.

#### System Operation

Setup will be stopped.

#### Cause

The input parameter is invalid.

#### Corrective Action

Correct the setup parameter.

#### fscsm\_setup: ERROR: 240: AS\_ADMIN\_PASSWORD must be 8 or more characters.

#### Message Meaning

The value specified for AS\_ADMIN\_PASSWORD is seven characters or less.

#### System Operation

Setup will be stopped.

#### Cause

The value specified for AS\_ADMIN\_PASSWORD is seven characters or less.

#### Corrective Action

Correct the setup parameter.

#### fscsm\_setup: ERROR: 244: Input port number is 0. Please input a port number from 1 to 65535.

#### Message Meaning

Zero has been entered as the port number.

#### System Operation

Setup will be stopped.

#### Cause

Zero has been entered as the port number.

#### Corrective Action

Correct the setup parameter.

#### fscsm\_setup: ERROR: 247: Failed to setup FUJITSU Software Cloud Services Management.

#### Message Meaning

Setup of Cloud Services Management failed.

#### System Operation

Setup will be stopped.

#### Cause

Some error occurred during set up of Cloud Services Management.

#### Corrective Action

Refer to the message that was output immediately before this message.

# fscsm\_setup: ERROR: 250: Input base port number is over 65359. Please input a base port number from 0 to 65359.

#### Message Meaning

The number entered for the base port is larger than 65359.

#### System Operation

Setup will be stopped.

#### Cause

The number entered for the base port is larger than 65359.

#### Corrective Action

Correct the setup parameter.

#### fscsm\_setup: ERROR: 251: Input base port numbers are duplicated.

#### Message Meaning

The number entered for a base port overlaps with another base port number.

#### System Operation

Setup will be stopped.

#### Cause

The number entered for a base port overlaps with another base port number.

#### Corrective Action

Correct the setup parameter.

# fscsm\_setup: ERROR: 252: Input port number is duplicate of a port that will be used for the domain. Please check input and base port number.

#### Message Meaning

The entered port number is the same as the port number (calculated based on base ports) that is to be used.

#### System Operation

Setup will be stopped.

#### Cause

The entered port number is the same as the port number (calculated based on base ports) that is to be used.

#### Corrective Action

Correct the setup parameter.

#### fscsm\_setup: ERROR: 253: Failed to setup databases.

#### Message Meaning

Setup of the database failed.

#### System Operation

Setup will be stopped.

#### Cause

Setup (ant) of the database failed.

#### Corrective Action

Collect the log files from the following folder as troubleshooting information, and contact Fujitsu technical staff.

<Cloud Services Management folder>\log\

#### fscsm\_setup: ERROR: 254: Failed to setup Java EE execution environment.

#### Message Meaning

Setup of the Java EE execution environment failed.

#### System Operation

Setup will be stopped.

#### Cause

Setup (ant) of the Java EE execution environment failed.

#### Corrective Action

Collect the log files from the following folder as troubleshooting information, and contact Fujitsu technical staff.

<Cloud Services Management folder>\log\

### fscsm\_setup: ERROR: 255: More than 4 parameters were input

#### Message Meaning

More than 4 parameters have been input.

#### System Operation

Setup will be stopped.

#### Cause

More than 4 parameters have been input.

#### Corrective Action

Correct the setup parameter.

# fscsm\_setup: ERROR: 256: Failed to register services. Please check that input parameters are correct and not duplicated.

#### Message Meaning

Registration of services failed.

#### System Operation

Setup will be stopped.

#### Cause

Registration of services failed.

#### Corrective Action

Check that invalid characters are not being used for the service name.

#### fscsm\_setup: ERROR: 257: Port <port number> is already in use. Please change it.

#### Message Meaning

The port number that is to be used (calculated based on base ports) is already in use.

#### Parameter Description

<port number>: Port number

#### System Operation

Setup will be stopped.

#### Cause

The port number that was calculated based on the entered base ports is already in use.

#### Corrective Action

Change the setup parameter.

#### fscsm\_setup: ERROR: 258: Please input "localhost" for the parameter PGS\_SERVER.

#### Message Meaning

A value other than localhost has been entered for PGS\_SERVER.

#### System Operation

Setup will be stopped.

#### Cause

A value other than localhost has been entered for PGS\_SERVER.

#### Corrective Action

Change the setup parameter.

# fscsm\_setup: ERROR: 259: Input AS\_ADMIN\_USER or AS\_ADMIN\_PASSWORD AS\_GUI\_ADMIN\_DOMAIN\_PORT is invalid.

#### Message Meaning

AS\_ADMIN\_USER or AS\_ADMIN\_PASSWORD is invalid.

#### System Operation

Setup will be stopped.

#### Cause

The input parameter is invalid.

#### Corrective Action

Correct the setup parameter.

#### fscsm\_setup: ERROR: 260: JDK7 was not found.

#### Message Meaning

JDK7 has not been installed.

#### System Operation

Setup will be stopped.

#### Cause

JDK7 has not been installed.

#### Corrective Action

Perform uninstallation, and then perform installation again.

#### fscsm\_setup: ERROR: 261: Please check if input parameters are available.

#### Message Meaning

Check if the parameter is valid.

#### System Operation

Setup will be stopped.

#### Cause

Setup (ant) of the Java EE execution environment failed.

#### Corrective Action

Collect the log files from the following folder as troubleshooting information, and contact Fujitsu technical staff.

<Cloud Services Management folder>\log\

## fscsm\_setup: ERROR: 262: .NET Framework 3.5 including .NET 2.0 and 3.0 is not installed. Please install it.

#### Message Meaning

.NET Framework 3.5 has not been installed.

#### System Operation

Setup will be stopped.

#### Cause

.NET Framework 3.5 has not been installed.

#### Corrective Action

Install .NET Framework 3.5.

# fscsm\_setup: ERROR: 268: Input port number includes a character other than a number. Please input a base port number from 0 to 65454.

#### Message Meaning

The base port number includes characters other than numbers.

#### System Operation

Setup will be stopped.

#### Cause

The base port number includes characters other than numbers.

#### Corrective Action

Correct the parameter.

#### fscsm\_setup: ERROR: 270: Database User(fjsvcsmdb) is already exists.

#### Message Meaning

A user for the database of this product already exists.

#### System Operation

Setup will be stopped.

#### Cause

A user for the database of this product already exists.

#### Corrective Action

Delete the fjsvcsmdb user and then perform setup again.

#### fscsm\_setup: ERROR: 999: System error occurred.

#### Message Meaning

Another error occurred.

#### System Operation

Setup will be stopped.

#### Cause

An error which has interrupted the setup process has occurred.

#### Corrective Action

Collect troubleshooting information and contact Fujitsu technical staff.

#### fscsm setup: INFO: 1102: FUJITSU Software Cloud Services Management APP Integration setup start.

#### Message Meaning

Setup of the coordination adapter platform (APP) will be started.

#### fscsm\_setup: INFO: 1103: FUJITSU Software Cloud Services Management APP Integration setup stop.

#### Message Meaning

Setup of the coordination adapter platform (APP) will be stopped.

#### fscsm\_setup: INFO: 1104: FUJITSU Software Cloud Services Management APP Integration setup end.

#### Message Meaning

Setup of the coordination adapter platform (APP) has been completed.

#### fscsm\_setup: ERROR: 1235: File not found. "<file name>"

#### Message Meaning

Unable to access <file name>.

#### System Operation

Setup will be stopped.

#### Cause

Unable to access <file name>.

#### Corrective Action

Collect troubleshooting information and contact Fujitsu technical staff.

#### fscsm setup: ERROR: 1281: Execution failure. "<command>"

#### Message Meaning

Failed to execute <command>.

#### System Operation

Setup will be stopped.

#### Cause

Failed to execute <command>.

#### Corrective Action

Collect troubleshooting information and contact Fujitsu technical staff.

### fscsm\_setup: ERROR: 1282: Cannot copy file "<file name>"

#### Message Meaning

Copying of <file name> failed.

#### System Operation

Setup will be stopped.

#### Cause

Copying of <file name> failed.

#### Corrective Action

Collect troubleshooting information and contact Fujitsu technical staff.

### fscsm\_setup: ERROR: 1283: Cannot get APP domain cert CN

#### Message Meaning

Unable to acquire the CN of the certificate for APP domains.

#### System Operation

Setup will be stopped.

#### Cause

Unable to acquire the CN of the certificate for APP domains.

#### Corrective Action

Collect troubleshooting information and contact Fujitsu technical staff.

### 2.2.2 Messages Output by the fscsm\_unsetup Command

# fscsm\_unsetup: INFO: 103: Are you sure you want to start unsetup of FUJITSU Software Cloud Services Management? (y/n)[n]

#### Message Meaning

Confirm whether to execute unsetup.

### fscsm\_unsetup: INFO: 104: FUJITSU Software Cloud Services Management unsetup start.

#### Message Meaning

Unsetup will be started.

fscsm\_unsetup: INFO: 105: FUJITSU Software Cloud Services Management unsetup stop.

Message Meaning

Unsetup will be stopped.

fscsm\_unsetup: INFO: 106: FUJITSU Software Cloud Services Management unsetup end.

Message Meaning

Unsetup has been completed.

fscsm\_unsetup: INFO: 1106: FUJITSU Software Cloud Services Management APP Integration unsetup start.

Message Meaning

Unsetup of the coordination adapter platform (APP) will be started.

fscsm\_unsetup: INFO: 1107: FUJITSU Software Cloud Services Management APP Integration unsetup stop.

Message Meaning

Unsetup of the coordination adapter platform (APP) will be stopped.

fscsm\_unsetup: INFO: 1108: FUJITSU Software Cloud Services Management APP Integration unsetup end.

Message Meaning

Unsetup of the coordination adapter platform (APP) has been completed.

#### fscsm\_unsetup: ERROR: 202: FSCSM\_HOME is not defined.

Message Meaning

The environment variable FSCSM\_HOME has not been set.

System Operation

The unsetup will be stopped.

Cause

The environment variable FSCSM\_HOME has not been set.

Corrective Action

Specify the installation path for the environment variable FSCSM\_HOME.

### fscsm\_unsetup: ERROR: 228: Please run as administrator.

Message Meaning

Accessing the file failed.

System Operation

The unsetup will be stopped.

Cause

The user does not have administrator privileges.

Corrective Action

Execute using a user account with administrator privileges. Be sure to execute the command prompt using "Run as administrator".

### 2.2.3 Messages Output by the fscsm\_setupAWSInteg Command

# fscsm\_setupAWSInteg: INFO: 101: Are you sure you want to start setup of FUJITSU Software Cloud Services Management AWS Integration? (y/n)[n]

#### Message Meaning

Confirmation of whether to execute the setup of an AWS coordination adapter.

# fscsm\_setupAWSInteg: INFO: 102: FUJITSU Software Cloud Services Management AWS Integration setup start.

#### Message Meaning

Setup of an AWS coordination adapter will be started.

# fscsm\_setupAWSInteg: INFO: 103: FUJITSU Software Cloud Services Management AWS Integration setup stop.

#### Message Meaning

Setup of an AWS coordination adapter will be stopped.

# fscsm\_setupAWSInteg: INFO: 104: FUJITSU Software Cloud Services Management AWS Integration setup end.

#### Message Meaning

Setup of an AWS coordination adapter has been completed.

#### fscsm\_setupAWSInteg: ERROR: 201: Parameter <parameter name> is required.

#### Message Meaning

<parameter name> has not been entered.

#### Parameter Description

<parameter name>: Parameter name

#### System Operation

Setup will be stopped.

#### Cause

The parameter for the command has not been entered.

#### Corrective Action

Enter the parameter.

#### fscsm\_setupAWSInteg: ERROR: 202: FSCSM\_HOME is not defined.

#### Message Meaning

The environment variable FSCSM\_HOME has not been set.

#### System Operation

Setup will be stopped.

#### Cause

The environment variable FSCSM\_HOME has not been set. Installation may have not completed successfully.

#### Corrective Action

Perform uninstallation, and then perform installation again so that the environment variable FSCSM\_HOME is set correctly.

#### fscsm\_setupAWSInteg: ERROR: 203: Please run as administrator.

#### Message Meaning

Accessing the file failed.

Setup will be stopped.

#### Cause

The user does not have administrator privileges.

#### Corrective Action

Execute using a user account with administrator privileges. Be sure to execute the command prompt using "Run as administrator".

#### fscsm\_setupAWSInteg: ERROR: 204: User "fjsvcsmdb" is not registered.

#### Message Meaning

The OS user for database connection (fjsvcsmdb) has not been registered.

#### System Operation

Setup will be stopped.

#### Cause

The OS user for database connection (fjsvcsmdb) has not been registered. Setup of the admin server may have not completed successfully.

#### Corrective Action

Perform unsetup of the admin server, and then perform setup again so that the OS user for database connection (fjsvcsmdb) is registered correctly.

#### fscsm\_setupAWSInteg: ERROR: 205: Adapter platform is not set up.

#### Message Meaning

The coordination adapter platform (APP) has not been set up.

#### System Operation

Setup will be stopped.

#### Cause

The coordination adapter platform (APP) has not been set up. The admin server has not been set up or the setup of the admin server may have not completed successfully.

#### Corrective Action

If setup of the admin server has not been performed, set up the admin server first. If setup of the admin server has been performed, in order for setup of the coordination adapter platform (APP) to complete successfully, perform unsetup of the admin server and then perform setup again.

#### fscsm\_setupAWSInteg: ERROR: 206: Adapter platform is not running.

#### Message Meaning

The coordination adapter platform (APP) has not been started.

#### System Operation

Setup will be stopped.

#### Cause

The coordination adapter platform (APP) has not been started. An operation to start Cloud Services Management may not have been performed after the stop operation.

#### Corrective Action

Check whether Cloud Services Management is running. If stopped, start Cloud Services Management.

### fscsm\_setupAWSInteg: ERROR: 207: AWS Integration is already set up.

#### Message Meaning

The AWS coordination adapter has been set up already.

#### **System Operation**

Setup will be stopped.

#### Cause

The AWS coordination adapter has been set up already.

#### Corrective Action

If necessary, perform unsetup first and then perform setup again. If you want to modify parameters, use the configuration command of the coordination adapter.

#### fscsm\_setupAWSInteg: ERROR: 208: More than 3 parameters were input.

#### Message Meaning

More than 3 parameters have been input.

#### System Operation

Setup will be stopped.

#### Cause

More than 3 parameters have been input.

#### Corrective Action

Correct the setup parameter.

#### fscsm\_setupAWSInteg: ERROR: 209: AS\_ADMIN\_PASSWORD must have 8 or more characters.

#### Message Meaning

The value specified for AS\_ADMIN\_PASSWORD is seven characters or less.

#### System Operation

Setup will be stopped.

#### Cause

The value specified for AS\_ADMIN\_PASSWORD is seven characters or less.

#### Corrective Action

Correct the setup parameter.

## fscsm\_setupAWSInteg: ERROR: 210: Input port number includes other than number. Please input base port number from 0 to 65359.

#### Message Meaning

The entered base port includes characters other than numbers.

#### System Operation

Setup will be stopped.

#### Cause

The entered base port includes characters other than numbers.

#### Corrective Action

Correct the setup parameter.

fscsm\_setupAWSInteg: ERROR: 211: Input base port number is over 65359. Please input base port number from 0 to 65359.

Message Meaning

The number entered for the base port is larger than 65359.

System Operation

Setup will be stopped.

Cause

The number entered for the base port is larger than 65359.

Corrective Action

Correct the setup parameter.

#### fscsm\_setupAWSInteg: ERROR: 212: File not found. "<file name>"

Message Meaning

Unable to access <file name>.

System Operation

Setup will be stopped.

Cause

Unable to access <file name>.

Corrective Action

Collect troubleshooting information and contact Fujitsu technical staff.

#### fscsm\_setupAWSInteg: ERROR: 213: Command execution failed. "<command>"

Message Meaning

Failed to execute <command>.

System Operation

Setup will be stopped.

Cause

Failed to execute <command>.

Corrective Action

Collect troubleshooting information and contact Fujitsu technical staff.

### 2.2.4 Messages Output by the fscsm\_unsetupAWSInteg Command

fscsm\_unsetupAWSInteg: INFO: 105: Are you sure you want to start unsetup of FUJITSU Software Cloud Services Management AWS Integration? (y/n)[n]

Message Meaning

Confirmation of whether to execute the unsetup of an AWS coordination adapter.

fscsm\_unsetupAWSInteg: INFO: 106: FUJITSU Software Cloud Services Management AWS Integration unsetup start.

Message Meaning

Unsetup of an AWS coordination adapter will be started.

# fscsm\_unsetupAWSInteg: INFO: 107: FUJITSU Software Cloud Services Management AWS Integration unsetup stop.

#### Message Meaning

Unsetup of an AWS coordination adapter will be stopped.

# fscsm\_unsetupAWSInteg: INFO: 108: FUJITSU Software Cloud Services Management AWS Integration unsetup end.

#### Message Meaning

Unsetup of an AWS coordination adapter has been completed.

#### fscsm\_unsetupAWSInteg: ERROR: 202: FSCSM\_HOME is not defined.

#### Message Meaning

The environment variable FSCSM\_HOME has not been set.

#### System Operation

The unsetup will be stopped.

#### Cause

The environment variable FSCSM\_HOME has not been set. Installation may have not completed successfully.

#### Corrective Action

Perform uninstallation, and then perform installation again so that the environment variable FSCSM\_HOME is set correctly.

#### fscsm\_unsetupAWSInteg: ERROR: 203: Please run as administrator.

#### Message Meaning

Accessing the file failed.

#### System Operation

The unsetup will be stopped.

#### Cause

The user does not have administrator privileges.

#### Corrective Action

Execute using a user account with administrator privileges. Be sure to execute the command prompt using "Run as administrator".

#### fscsm\_unsetupAWSInteg: ERROR: 206: Adapter platform is not running.

#### Message Meaning

The coordination adapter platform (APP) has not been started.

#### System Operation

The unsetup will be stopped.

#### Cause

The coordination adapter platform (APP) has not been started. An operation to start Cloud Services Management may not have been performed after the stop operation.

#### Corrective Action

Check whether Cloud Services Management is running. If stopped, start Cloud Services Management.

#### fscsm\_unsetupAWSInteg: ERROR: 213: Command execution failed. "<command>"

#### Message Meaning

Failed to execute <command>.

The unsetup will be stopped.

#### Cause

Failed to execute <command>.

#### Corrective Action

Collect troubleshooting information and contact Fujitsu technical staff.

#### fscsm unsetupAWSInteg: ERROR: 214: AWS Integration is not set up.

#### Message Meaning

The AWS coordination adapter has not been set up.

#### System Operation

The unsetup will be stopped.

#### Cause

The AWS coordination adapter has not been set up.

#### Corrective Action

If this message is output even though setup has already been performed, collect troubleshooting information and contact Fujitsu technical staff.

### 2.2.5 Messages Output by the fscsm\_setupRORInteg Command

fscsm\_setupRORInteg: INFO: 101: Are you sure you want to start setup of FUJITSU Software Cloud Services Management ROR Integration? (y/n)[n]

#### Message Meaning

Confirmation of whether to execute the setup of an ROR coordination adapter.

# fscsm\_setupRORInteg: INFO: 102: FUJITSU Software Cloud Services Management ROR Integration setup start.

#### Message Meaning

Setup of an ROR coordination adapter will be started.

# fscsm\_setupRORInteg: INFO: 103: FUJITSU Software Cloud Services Management ROR Integration setup stop.

#### Message Meaning

Setup of an ROR coordination adapter will be stopped.

# fscsm\_setupRORInteg: INFO: 104: FUJITSU Software Cloud Services Management ROR Integration setup end.

#### Message Meaning

Setup of an ROR coordination adapter has been completed.

#### fscsm\_setupRORInteg: ERROR: 201: Parameter <parameter name> is required.

#### Message Meaning

<parameter name> has not been entered.

#### Parameter Description

<parameter name>: Parameter name

Setup will be stopped.

#### Cause

The parameter for the command has not been entered.

#### Corrective Action

Enter the parameter.

#### fscsm\_setupRORInteg: ERROR: 202: FSCSM\_HOME is not defined.

#### Message Meaning

The environment variable FSCSM\_HOME has not been set.

#### System Operation

Setup will be stopped.

#### Cause

The environment variable FSCSM\_HOME has not been set. Installation may have not completed successfully.

#### Corrective Action

Perform uninstallation, and then perform installation again so that the environment variable FSCSM\_HOME is set correctly.

#### fscsm\_setupRORInteg: ERROR: 203: Please run as administrator.

#### Message Meaning

Accessing the file failed.

#### System Operation

Setup will be stopped.

#### Cause

The user does not have administrator privileges.

#### Corrective Action

Execute using a user account with administrator privileges. Be sure to execute the command prompt using "Run as administrator".

#### fscsm\_setupRORInteg: ERROR: 204: User "fjsvcsmdb" is not registered.

#### Message Meaning

The OS user for database connection (fjsvcsmdb) has not been registered.

#### System Operation

Setup will be stopped.

#### Cause

The OS user for database connection (fjsvcsmdb) has not been registered. Setup of the admin server may have not completed successfully.

#### Corrective Action

Perform unsetup of the admin server, and then perform setup again so that the OS user for database connection (fjsvcsmdb) is registered correctly.

#### fscsm\_setupRORInteg: ERROR: 205: Adapter platform is not set up.

#### Message Meaning

The coordination adapter platform (APP) has not been set up.

Setup will be stopped.

#### Cause

The coordination adapter platform (APP) has not been set up. The admin server has not been set up or the setup of the admin server may have not completed successfully.

#### Corrective Action

If setup of the admin server has not been performed, set up the admin server first. If setup of the admin server has been performed, in order for setup of the coordination adapter platform (APP) to complete successfully, perform unsetup of the admin server and then perform setup again.

#### fscsm\_setupRORInteg: ERROR: 206: Adapter platform is not running.

#### Message Meaning

The coordination adapter platform (APP) has not been started.

#### System Operation

Setup will be stopped.

#### Cause

The coordination adapter platform (APP) has not been started. An operation to start Cloud Services Management may not have been performed after the stop operation.

#### Corrective Action

Check whether Cloud Services Management is running. If stopped, start Cloud Services Management.

#### fscsm\_setupRORInteg: ERROR: 207: ROR Integration is already set up.

#### Message Meaning

The ROR coordination adapter has been set up already.

#### System Operation

Setup will be stopped.

#### Cause

The ROR coordination adapter has been set up already.

#### Corrective Action

If necessary, perform unsetup first and then perform setup again. If you want to modify parameters, use the configuration command of the coordination adapter.

#### fscsm\_setupRORInteg: ERROR: 208: More than 7 parameters were input.

#### Message Meaning

More than 7 parameters have been input.

#### System Operation

Setup will be stopped.

#### Cause

More than 7 parameters have been input.

#### Corrective Action

Correct the setup parameter.

#### fscsm\_setupRORInteg: ERROR: 209: AS\_ADMIN\_PASSWORD must have 8 or more characters.

#### Message Meaning

The value specified for AS\_ADMIN\_PASSWORD is seven characters or less.

#### System Operation

Setup will be stopped.

#### Cause

The value specified for AS\_ADMIN\_PASSWORD is seven characters or less.

#### Corrective Action

Correct the setup parameter.

## fscsm\_setupRORInteg: ERROR: 210: Input port number includes other than number. Please input base port number from 0 to 65359.

#### Message Meaning

The entered base port includes characters other than numbers.

#### System Operation

Setup will be stopped.

#### Cause

The entered base port includes characters other than numbers.

#### Corrective Action

Correct the setup parameter.

## fscsm\_setupRORInteg: ERROR: 211: Input base port number is over 65359. Please input base port number from 0 to 65359.

#### Message Meaning

The number entered for the base port is larger than 65359.

#### System Operation

Setup will be stopped.

#### Cause

The number entered for the base port is larger than 65359.

#### Corrective Action

Correct the setup parameter.

#### fscsm\_setupRORInteg: ERROR: 212: File not found. "<file name>"

#### Message Meaning

Unable to access <file name>.

#### System Operation

Setup will be stopped.

#### Cause

Unable to access <file name>.

#### Corrective Action

Collect troubleshooting information and contact Fujitsu technical staff.

#### fscsm\_setupRORInteg: ERROR: 213: Command execution failed. "<command>"

Message Meaning

Failed to execute <command>.

System Operation

Setup will be stopped.

Cause

Failed to execute <command>.

Corrective Action

Collect troubleshooting information and contact Fujitsu technical staff.

### 2.2.6 Messages Output by the fscsm\_unsetupRORInteg Command

fscsm\_unsetupRORInteg: INFO: 105: Are you sure you want to start unsetup of FUJITSU Software Cloud Services Management ROR Integration? (y/n)[n]

Message Meaning

Confirmation of whether to execute the unsetup of an ROR coordination adapter.

fscsm\_unsetupRORInteg: INFO: 106: FUJITSU Software Cloud Services Management ROR Integration unsetup start.

Message Meaning

Unsetup of an ROR coordination adapter will be started.

fscsm\_unsetupRORInteg: INFO: 107: FUJITSU Software Cloud Services Management ROR Integration unsetup stop.

Message Meaning

Unsetup of an ROR coordination adapter will be stopped.

fscsm\_unsetupRORInteg: INFO: 108: FUJITSU Software Cloud Services Management ROR Integration unsetup end.

Message Meaning

Unsetup of an ROR coordination adapter has been completed.

### fscsm\_unsetupRORInteg: ERROR: 202: FSCSM\_HOME is not defined.

Message Meaning

The environment variable FSCSM\_HOME has not been set.

System Operation

The unsetup will be stopped.

Cause

The environment variable FSCSM\_HOME has not been set. Installation may have not completed successfully.

Corrective Action

Perform uninstallation, and then perform installation again so that the environment variable FSCSM\_HOME is set correctly.

#### fscsm unsetupRORInteg: ERROR: 203: Please run as administrator.

Message Meaning

Accessing the file failed.

The unsetup will be stopped.

#### Cause

The user does not have administrator privileges.

#### Corrective Action

Execute using a user account with administrator privileges. Be sure to execute the command prompt using "Run as administrator".

#### fscsm\_unsetupRORInteg: ERROR: 206: Adapter platform is not running.

#### Message Meaning

The coordination adapter platform (APP) has not been started.

#### System Operation

The unsetup will be stopped.

#### Cause

The coordination adapter platform (APP) has not been started. An operation to start Cloud Services Management may not have been performed after the stop operation.

#### Corrective Action

Check whether Cloud Services Management is running. If stopped, start Cloud Services Management.

#### fscsm\_unsetupRORInteg: ERROR: 213: Command execution failed. "<command>"

#### Message Meaning

Failed to execute <command>.

#### System Operation

The unsetup will be stopped.

#### Cause

Failed to execute <command>.

#### Corrective Action

Collect troubleshooting information and contact Fujitsu technical staff.

#### fscsm\_unsetupRORInteg: ERROR: 214: ROR Integration is not set up.

#### Message Meaning

The ROR coordination adapter has not been set up.

#### System Operation

The unsetup will be stopped.

#### Cause

The ROR coordination adapter has not been set up.

#### Corrective Action

If this message is output even though setup has already been performed, collect troubleshooting information and contact Fujitsu technical staff.

### 2.2.7 Messages Output by the fscsm\_setupAzureInteg Command

# fscsm\_setupAzureInteg: INFO: 101: Are you sure you want to start setup of FUJITSU Software Cloud Services Management Azure Integration? (y/n)[n]

#### Message Meaning

Confirmation of whether to execute the setup of an Azure coordination adapter.

# fscsm\_setupAzureInteg: INFO: 102: FUJITSU Software Cloud Services Management Azure Integration setup start.

#### Message Meaning

Setup of an Azure coordination adapter will be started.

# fscsm\_setupAzureInteg: INFO: 103: FUJITSU Software Cloud Services Management Azure Integration setup stop.

#### Message Meaning

Setup of an Azure coordination adapter will be stopped.

# fscsm\_setupAzureInteg: INFO: 104: FUJITSU Software Cloud Services Management Azure Integration setup end.

#### Message Meaning

Setup of an Azure coordination adapter has been completed.

#### fscsm\_setupAzureInteg: ERROR: 201: Parameter <parameter name> is required.

#### Message Meaning

<parameter name> has not been entered.

#### Parameter Description

<parameter name>: Parameter name

#### System Operation

Setup will be stopped.

#### Cause

The parameter for the command has not been entered.

#### Corrective Action

Enter the parameter.

#### fscsm\_setupAzureInteg: ERROR: 202: FSCSM\_HOME is not defined.

#### Message Meaning

The environment variable FSCSM\_HOME has not been set.

#### System Operation

Setup will be stopped.

#### Cause

The environment variable FSCSM\_HOME has not been set. Installation may have not completed successfully.

#### Corrective Action

Perform uninstallation, and then perform installation again so that the environment variable FSCSM\_HOME is set correctly.

#### fscsm\_setupAzureInteg: ERROR: 203: Please run as administrator.

#### Message Meaning

Accessing the file failed.

#### System Operation

Setup will be stopped.

#### Cause

The user does not have administrator privileges.

#### Corrective Action

Execute using a user account with administrator privileges. Be sure to execute the command prompt using "Run as administrator".

# fscsm\_setupAzureInteg: ERROR: 204: User "fjsvcsmdb" is not registered.

#### Message Meaning

The OS user for database connection (fjsvcsmdb) has not been registered.

#### System Operation

Setup will be stopped.

#### Cause

The OS user for database connection (fjsvcsmdb) has not been registered. Setup of the admin server may have not completed successfully.

#### Corrective Action

Perform unsetup of the admin server, and then perform setup again so that the OS user for database connection (fjsvcsmdb) is registered correctly.

### fscsm\_setupAzureInteg: ERROR: 205: Adapter platform is not set up.

#### Message Meaning

The coordination adapter platform (APP) has not been set up.

#### System Operation

Setup will be stopped.

# Cause

The coordination adapter platform (APP) has not been set up. The admin server has not been set up or the setup of the admin server may have not completed successfully.

# Corrective Action

If setup of the admin server has not been performed, set up the admin server first. If setup of the admin server has been performed, in order for setup of the coordination adapter platform (APP) to complete successfully, perform unsetup of the admin server and then perform setup again.

# fscsm\_setupAzureInteg: ERROR: 206: Adapter platform is not running.

#### Message Meaning

The coordination adapter platform (APP) has not been started.

# System Operation

Setup will be stopped.

#### Cause

The coordination adapter platform (APP) has not been started. An operation to start Cloud Services Management may not have been performed after the stop operation.

#### Corrective Action

Check whether Cloud Services Management is running. If stopped, start Cloud Services Management.

# fscsm\_setupAzureInteg: ERROR: 207: Azure Integration is already set up.

#### Message Meaning

The Azure coordination adapter has been set up already.

#### **System Operation**

Setup will be stopped.

#### Cause

The Azure coordination adapter has been set up already.

#### Corrective Action

If necessary, perform unsetup first and then perform setup again. If you want to modify parameters, use the configuration command of the coordination adapter.

# fscsm\_setupAzureInteg: ERROR: 208: More than 3 parameters were input.

#### Message Meaning

More than 3 parameters have been input.

#### System Operation

Setup will be stopped.

#### Cause

More than 3 parameters have been input.

#### Corrective Action

Correct the setup parameter.

# fscsm\_setupAzureInteg: ERROR: 209: AS\_ADMIN\_PASSWORD must have 8 or more characters.

# Message Meaning

The value specified for AS\_ADMIN\_PASSWORD is seven characters or less.

#### System Operation

Setup will be stopped.

# Cause

The value specified for AS\_ADMIN\_PASSWORD is seven characters or less.

# Corrective Action

Correct the setup parameter.

# fscsm\_setupAzureInteg: ERROR: 210: Input port number includes other than number. Please input base port number from 0 to 65359.

#### Message Meaning

The entered base port includes characters other than numbers.

# System Operation

Setup will be stopped.

#### Cause

The entered base port includes characters other than numbers.

# Corrective Action

Correct the setup parameter.

# fscsm\_setupAzureInteg: ERROR: 211: Input base port number is over 65359. Please input base port number from 0 to 65359.

Message Meaning

The number entered for the base port is larger than 65359.

System Operation

Setup will be stopped.

Cause

The number entered for the base port is larger than 65359.

Corrective Action

Correct the setup parameter.

# fscsm\_setupAzureInteg: ERROR: 212: File not found. "<file name>"

Message Meaning

Unable to access <file name>.

System Operation

Setup will be stopped.

Cause

Unable to access <file name>.

Corrective Action

Collect troubleshooting information and contact Fujitsu technical staff.

# fscsm\_setupAzureInteg: ERROR: 213: Command execution failed. "<command>"

Message Meaning

Failed to execute <command>.

System Operation

Setup will be stopped.

Cause

Failed to execute <command>.

Corrective Action

Collect troubleshooting information and contact Fujitsu technical staff.

# 2.2.8 Messages Output by the fscsm\_unsetupAzureInteg Command

fscsm\_unsetupAzureInteg: INFO: 105: Are you sure you want to start unsetup of FUJITSU Software Cloud Services Management Azure Integration? (y/n)[n]

Message Meaning

Confirmation of whether to execute the unsetup of an Azure coordination adapter.

fscsm\_unsetupAzureInteg: INFO: 106: FUJITSU Software Cloud Services Management Azure Integration unsetup start.

Message Meaning

Unsetup of an Azure coordination adapter will be started.

# fscsm\_unsetupAzureInteg: INFO: 107: FUJITSU Software Cloud Services Management Azure Integration unsetup stop.

# Message Meaning

Unsetup of an Azure coordination adapter will be stopped.

# fscsm\_unsetupAzureInteg: INFO: 108: FUJITSU Software Cloud Services Management Azure Integration unsetup end.

#### Message Meaning

Unsetup of an Azure coordination adapter has been completed.

# fscsm\_unsetupAzureInteg: ERROR: 202: FSCSM\_HOME is not defined.

#### Message Meaning

The environment variable FSCSM\_HOME has not been set.

#### System Operation

The unsetup will be stopped.

#### Cause

The environment variable FSCSM\_HOME has not been set. Installation may have not completed successfully.

#### Corrective Action

Perform uninstallation, and then perform installation again so that the environment variable FSCSM\_HOME is set correctly.

# fscsm\_unsetupAzureInteg: ERROR: 203: Please run as administrator.

#### Message Meaning

Accessing the file failed.

#### System Operation

The unsetup will be stopped.

#### Cause

The user does not have administrator privileges.

#### Corrective Action

Execute using a user account with administrator privileges. Be sure to execute the command prompt using "Run as administrator".

# fscsm\_unsetupAzureInteg: ERROR: 206: Adapter platform is not running.

#### Message Meaning

The coordination adapter platform (APP) has not been started.

# System Operation

The unsetup will be stopped.

#### Cause

The coordination adapter platform (APP) has not been started. An operation to start Cloud Services Management may not have been performed after the stop operation.

#### Corrective Action

Check whether Cloud Services Management is running. If stopped, start Cloud Services Management.

# fscsm\_unsetupAzureInteg: ERROR: 213: Command execution failed. "<command>"

# Message Meaning

Failed to execute <command>.

#### System Operation

The unsetup will be stopped.

#### Cause

Failed to execute <command>.

#### Corrective Action

Collect troubleshooting information and contact Fujitsu technical staff.

# fscsm\_unsetupAzureInteg: ERROR: 214: Azure Integration is not set up.

#### Message Meaning

The Azure coordination adapter has not been set up.

#### System Operation

The unsetup will be stopped.

#### Cause

The Azure coordination adapter has not been set up.

#### Corrective Action

If this message is output even though setup has already been performed, collect troubleshooting information and contact Fujitsu technical staff.

# 2.2.9 Messages Output by the fscsm\_setupK5Integ Command

# fscsm\_setupK5Integ: INFO: 101: Are you sure you want to start setup of FUJITSU Software Cloud Services Management K5 Integration? (y/n)[n]

#### Message Meaning

Confirmation of whether to execute the setup of a K5 coordination adapter.

# fscsm\_setupK5Integ: INFO: 102: FUJITSU Software Cloud Services Management K5 Integration setup start.

# Message Meaning

Setup of a K5 coordination adapter will be started.

# fscsm\_setupK5Integ: INFO: 103: FUJITSU Software Cloud Services Management K5 Integration setup stop.

# Message Meaning

Setup of a K5 coordination adapter will be stopped.

# fscsm\_setupK5Integ: INFO: 104: FUJITSU Software Cloud Services Management K5 Integration setup end.

### Message Meaning

Setup of a K5 coordination adapter has been completed.

# fscsm\_setupK5Integ: INFO: 105: Are you sure you want to start unsetup of FUJITSU Software Cloud Services Management K5 Integration? (y/n)[n]

# Message Meaning

Confirmation of whether to execute the unsetup of a K5 coordination adapter.

# fscsm\_setupK5Integ: ERROR: 201: Parameter <parameter name> is required.

#### Message Meaning

<parameter name> has not been entered.

#### Parameter Description

<parameter name>: Parameter name

#### System Operation

Setup will be stopped.

#### Cause

The parameter for the command has not been entered.

#### Corrective Action

Enter the parameter.

# fscsm\_setupK5Integ: ERROR: 202: FSCSM\_HOME is not defined.

#### Message Meaning

The environment variable FSCSM\_HOME has not been set.

#### System Operation

Setup will be stopped.

#### Cause

The environment variable FSCSM\_HOME has not been set. Installation may have not completed successfully.

#### Corrective Action

Perform uninstallation, and then perform installation again so that the environment variable FSCSM\_HOME is set correctly.

# fscsm\_setupK5Integ: ERROR: 203: Please run as administrator.

# Message Meaning

Accessing the file failed.

#### System Operation

Setup will be stopped.

# Cause

The user does not have administrator privileges.

#### Corrective Action

Execute using a user account with administrator privileges. Be sure to execute the command prompt using "Run as administrator".

# fscsm\_setupK5Integ: ERROR: 204: User "fjsvcsmdb" is not registered.

#### Message Meaning

The OS user for database connection (fjsvcsmdb) has not been registered.

# System Operation

Setup will be stopped.

#### Cause

The OS user for database connection (fjsvcsmdb) has not been registered. Setup of the admin server may have not completed successfully.

Perform unsetup of the admin server, and then perform setup again so that the OS user for database connection (fjsvcsmdb) is registered correctly.

# fscsm\_setupK5Integ: ERROR: 205: Adapter platform is not set up.

#### Message Meaning

The coordination adapter platform (APP) has not been set up.

# System Operation

Setup will be stopped.

#### Cause

The coordination adapter platform (APP) has not been set up. The admin server has not been set up or the setup of the admin server may have not completed successfully.

#### Corrective Action

If setup of the admin server has not been performed, set up the admin server first. If setup of the admin server has been performed, in order for setup of the coordination adapter platform (APP) to complete successfully, perform unsetup of the admin server and then perform setup again.

# fscsm\_setupK5Integ: ERROR: 206: Adapter platform is not running.

#### Message Meaning

The coordination adapter platform (APP) has not been started.

#### System Operation

Setup will be stopped.

#### Cause

The coordination adapter platform (APP) has not been started. An operation to start Cloud Services Management may not have been performed after the stop operation.

### Corrective Action

Check whether Cloud Services Management is running. If stopped, start Cloud Services Management.

# fscsm\_setupK5Integ: ERROR: 207: K5 Integration is already set up.

# Message Meaning

The K5 coordination adapter has been set up already.

### System Operation

Setup will be stopped.

#### Cause

The K5 coordination adapter has been set up already.

#### Corrective Action

If necessary, perform unsetup first and then perform setup again. If you want to modify parameters, use the configuration command of the coordination adapter.

# fscsm\_setupK5Integ: ERROR: 208: More than 6 parameters were input.

#### Message Meaning

More than 6 parameters have been input.

# System Operation

Setup will be stopped.

More than 6 parameters have been input.

#### Corrective Action

Correct the setup parameter.

# fscsm\_setupK5Integ: ERROR: 209: AS\_ADMIN\_PASSWORD must have 8 or more characters.

#### Message Meaning

The value specified for AS\_ADMIN\_PASSWORD is seven characters or less.

#### System Operation

Setup will be stopped.

#### Cause

The value specified for AS\_ADMIN\_PASSWORD is seven characters or less.

#### Corrective Action

Correct the setup parameter.

# fscsm\_setupK5Integ: ERROR: 210: Input port number includes other than number. Please input base port number from 0 to 65359.

#### Message Meaning

The entered base port includes characters other than numbers.

#### System Operation

Setup will be stopped.

#### Cause

The entered base port includes characters other than numbers.

# Corrective Action

Correct the setup parameter.

# fscsm\_setupK5Integ: ERROR: 211: Input base port number is over 65359. Please input base port number from 0 to 65359.

# Message Meaning

The number entered for the base port is larger than 65359.

#### System Operation

Setup will be stopped.

### Cause

The number entered for the base port is larger than 65359.

#### Corrective Action

Correct the setup parameter.

# fscsm\_setupK5Integ: ERROR: 212: File not found. "<file name>"

#### Message Meaning

Unable to access <file name>.

# System Operation

Setup will be stopped.

Unable to access <file name>.

#### Corrective Action

Collect troubleshooting information and contact Fujitsu technical staff.

# fscsm\_setupK5Integ: ERROR: 213: Command execution failed. "<command>"

#### Message Meaning

Failed to execute <command>.

#### System Operation

Setup will be stopped.

#### Cause

Failed to execute <command>.

#### Corrective Action

Collect troubleshooting information and contact Fujitsu technical staff.

# 2.2.10 Messages Output by the fscsm\_unsetupK5Integ Command

fscsm\_unsetupK5Integ: INFO: 105: Are you sure you want to start unsetup of FUJITSU Software Cloud Services Management K5 Integration? (y/n)[n]

#### Message Meaning

Confirmation of whether to execute the unsetup of a K5 coordination adapter.

# fscsm\_unsetupK5Integ: INFO: 106: FUJITSU Software Cloud Services Management K5 Integration unsetup start.

### Message Meaning

Unsetup of a K5 coordination adapter will be started.

# fscsm\_unsetupK5Integ: INFO: 107: FUJITSU Software Cloud Services Management K5 Integration unsetup stop.

#### Message Meaning

Unsetup of a K5 coordination adapter will be stopped.

# fscsm\_unsetupK5Integ: INFO: 108: FUJITSU Software Cloud Services Management K5 Integration unsetup end.

# Message Meaning

Unsetup of a K5 coordination adapter has been completed.

# fscsm unsetupK5Integ: ERROR: 202: FSCSM HOME is not defined.

# Message Meaning

The environment variable FSCSM\_HOME has not been set.

#### **System Operation**

The unsetup will be stopped.

# Cause

The environment variable FSCSM\_HOME has not been set. Installation may have not completed successfully.

Perform uninstallation, and then perform installation again so that the environment variable FSCSM\_HOME is set correctly.

# fscsm\_unsetupK5Integ: ERROR: 203: Please run as administrator.

#### Message Meaning

Accessing the file failed.

#### **System Operation**

The unsetup will be stopped.

#### Cause

The user does not have administrator privileges.

#### Corrective Action

Execute using a user account with administrator privileges. Be sure to execute the command prompt using "Run as administrator".

# fscsm\_unsetupK5Integ: ERROR: 206: Adapter platform is not running.

#### Message Meaning

The coordination adapter platform (APP) has not been started.

#### **System Operation**

The unsetup will be stopped.

#### Cause

The coordination adapter platform (APP) has not been started. An operation to start Cloud Services Management may not have been performed after the stop operation.

#### Corrective Action

Check whether Cloud Services Management is running. If stopped, start Cloud Services Management.

# fscsm\_unsetupK5Integ: ERROR: 213: Command execution failed. "<command>"

#### Message Meaning

Failed to execute <command>.

# System Operation

The unsetup will be stopped.

#### Cause

Failed to execute <command>.

# Corrective Action

Collect troubleshooting information and contact Fujitsu technical staff.

# fscsm\_unsetupK5Integ: ERROR: 214: K5 Integration is not set up.

#### Message Meaning

The K5 coordination adapter has not been set up.

# System Operation

The unsetup will be stopped.

#### Cause

The K5 coordination adapter has not been set up.

If this message is output even though setup has already been performed, collect troubleshooting information and contact Fujitsu technical staff.

# 2.2.11 Messages Output by the fscsm\_setupVMwareInteg Command

fscsm\_setupVMwareInteg: INFO: 101: Are you sure you want to start setup of FUJITSU Software Cloud Services Management VMware Integration? (y/n)[n]

Message Meaning

Confirmation of whether to execute the setup of a VMware coordination adapter.

fscsm\_setupVMwareInteg: INFO: 102: FUJITSU Software Cloud Services Management VMware Integration setup start.

Message Meaning

Setup of a VMware coordination adapter will be started.

fscsm\_setupVMwareInteg: INFO: 103: FUJITSU Software Cloud Services Management VMware Integration setup stop.

Message Meaning

Setup of a VMware coordination adapter has been completed.

fscsm\_setupVMwareInteg: INFO: 104: FUJITSU Software Cloud Services Management VMware Integration setup end.

Message Meaning

Setup of a VMware coordination adapter has been completed.

fscsm\_setupVMwareInteg: ERROR: 201: Parameter <parameter name> is required.

Message Meaning

<parameter name> has not been entered.

Parameter Description

<parameter name>: Parameter name

System Operation

Setup will be stopped.

Cause

The parameter for the command has not been entered.

Corrective Action

Enter the parameter.

fscsm setupVMwareInteg: ERROR: 202: FSCSM HOME is not defined.

Message Meaning

The environment variable  $\ensuremath{\mathsf{FSCSM\_HOME}}$  has not been set.

System Operation

Setup will be stopped.

Cause

The environment variable FSCSM\_HOME has not been set. Installation may have not completed successfully.

Perform uninstallation, and then perform installation again so that the environment variable FSCSM\_HOME is set correctly.

# fscsm setupVMwareInteg: ERROR: 203: Please run as administrator.

#### Message Meaning

Accessing the file failed.

### System Operation

Setup will be stopped.

#### Cause

The user does not have administrator privileges.

#### Corrective Action

Execute using a user account with administrator privileges. Be sure to execute the command prompt using "Run as administrator".

# fscsm\_setupVMwareInteg: ERROR: 204: User "fjsvcsmdb" is not registered.

#### Message Meaning

The OS user for database connection (fjsvcsmdb) has not been registered.

#### System Operation

Setup will be stopped.

#### Cause

The OS user for database connection (fjsvcsmdb) has not been registered. Setup of the admin server may have not completed successfully.

#### Corrective Action

Perform unsetup of the admin server, and then perform setup again so that the OS user for database connection (fjsvcsmdb) is registered correctly.

# fscsm\_setupVMwareInteg: ERROR: 205: Adapter platform is not set up.

# Message Meaning

The coordination adapter platform (APP) has not been set up.

#### System Operation

Setup will be stopped.

#### Cause

The coordination adapter platform (APP) has not been set up. The admin server has not been set up or the setup of the admin server may have not completed successfully.

#### Corrective Action

If setup of the admin server has not been performed, set up the admin server first. If setup of the admin server has been performed, in order for setup of the coordination adapter platform (APP) to complete successfully, perform unsetup of the admin server and then perform setup again.

# fscsm\_setupVMwareInteg: ERROR: 206: Adapter platform is not running.

#### Message Meaning

The coordination adapter platform (APP) has not been started.

### System Operation

Setup will be stopped.

The coordination adapter platform (APP) has not been started. An operation to start Cloud Services Management may not have been performed after the stop operation.

#### Corrective Action

Check whether Cloud Services Management is running. If stopped, start Cloud Services Management.

# fscsm\_setupVMwareInteg: ERROR: 207: VMware Integration is already set up.

#### Message Meaning

The VMware coordination adapter has been set up already.

#### **System Operation**

Setup will be stopped.

#### Cause

The VMware coordination adapter has been set up already.

#### Corrective Action

If necessary, perform unsetup first and then perform setup again. If you want to modify parameters, use the configuration command of the coordination adapter.

# fscsm\_setupVMwareInteg: ERROR: 208: More than 6 parameters were input.

### Message Meaning

More than 6 parameters have been input.

#### System Operation

Setup will be stopped.

#### Cause

More than 6 parameters have been input.

# Corrective Action

Correct the setup parameter.

# fscsm\_setupVMwareInteg: ERROR: 209: AS\_ADMIN\_PASSWORD must have 8 or more characters.

#### Message Meaning

The value specified for AS\_ADMIN\_PASSWORD is seven characters or less.

#### System Operation

Setup will be stopped.

#### Cause

The value specified for AS\_ADMIN\_PASSWORD is seven characters or less.

#### Corrective Action

Correct the setup parameter.

# fscsm\_setupVMwareInteg: ERROR: 210: Input port number includes other than number. Please input base port number from 0 to 65359.

# Message Meaning

The entered base port includes characters other than numbers.

#### System Operation

Setup will be stopped.

The entered base port includes characters other than numbers.

#### Corrective Action

Correct the setup parameter.

# fscsm\_setupVMwareInteg: ERROR: 211: Input base port number is over 65359. Please input base port number from 0 to 65359.

# Message Meaning

The number entered for the base port is larger than 65359.

#### System Operation

Setup will be stopped.

#### Cause

The number entered for the base port is larger than 65359.

#### Corrective Action

Correct the setup parameter.

# fscsm\_setupVMwareInteg: 212: File not found. "<file name>"

#### Message Meaning

Unable to access <file name>.

#### System Operation

Setup will be stopped.

#### Cause

Unable to access <file name>.

# Corrective Action

Collect troubleshooting information and contact Fujitsu technical staff.

# fscsm\_setupVMwareInteg: ERROR: 213: Command execution failed. "<command>"

# Message Meaning

Failed to execute <command>.

#### System Operation

Setup will be stopped.

#### Cause

Failed to execute <command>.

# Corrective Action

Collect troubleshooting information and contact Fujitsu technical staff.

# 2.2.12 Messages Output by the fscsm\_unsetupVMwareInteg Command

fscsm\_unsetupVMwareInteg: INFO: 105: Are you sure you want to start unsetup of FUJITSU Software Cloud Services Management VMware Integration? (y/n)[n]

#### Message Meaning

Confirmation of whether to execute the unsetup of a VMware coordination adapter.

# fscsm\_unsetupVMwareInteg: INFO: 106: FUJITSU Software Cloud Services Management VMware Integration unsetup start.

# Message Meaning

Unsetup of a VMware coordination adapter will be started.

# fscsm\_unsetupVMwareInteg: INFO: 107: FUJITSU Software Cloud Services Management VMware Integration unsetup stop.

#### Message Meaning

Unsetup of a VMware coordination adapter will be stopped.

# fscsm\_unsetupVMwareInteg: INFO: 108: FUJITSU Software Cloud Services Management VMware Integration unsetup end.

#### Message Meaning

Unsetup of a VMware coordination adapter has been completed.

# fscsm unsetupVMwareInteg: ERROR: 202: FSCSM HOME is not defined.

#### Message Meaning

The environment variable FSCSM\_HOME has not been set.

#### System Operation

The unsetup will be stopped.

#### Cause

The environment variable FSCSM\_HOME has not been set. Installation may have not completed successfully.

#### Corrective Action

Perform uninstallation, and then perform installation again so that the environment variable FSCSM\_HOME is set correctly.

# fscsm\_unsetupVMwareInteg: ERROR: 203: Please run as administrator.

#### Message Meaning

Accessing the file failed.

# System Operation

The unsetup will be stopped.

#### Cause

The user does not have administrator privileges.

# Corrective Action

Execute using a user account with administrator privileges. Be sure to execute the command prompt using "Run as administrator".

# fscsm\_unsetupVMwareInteg: ERROR: 206: Adapter platform is not running.

### Message Meaning

The coordination adapter platform (APP) has not been started.

### System Operation

The unsetup will be stopped.

#### Cause

The coordination adapter platform (APP) has not been started. An operation to start Cloud Services Management may not have been performed after the stop operation.

Check whether Cloud Services Management is running. If stopped, start Cloud Services Management.

# fscsm\_unsetupVMwareInteg: ERROR: 213: Command execution failed. "<command>"

# Message Meaning

Failed to execute <command>.

#### System Operation

The unsetup will be stopped.

#### Cause

Failed to execute <command>.

#### Corrective Action

Collect troubleshooting information and contact Fujitsu technical staff.

# fscsm\_unsetupVMwareInteg: ERROR: 214: VMware Integration is not set up.

#### Message Meaning

The VMware coordination adapter has not been set up.

#### System Operation

The unsetup will be stopped.

#### Cause

The VMware coordination adapter has not been set up.

# Corrective Action

If this message is output even though setup has already been performed, collect troubleshooting information and contact Fujitsu technical staff.

# 2.3 Messages Related to Configuration Commands of Coordination Adapters

This section explains the messages output by the configuration commands of coordination adapters.

- Messages output by the reconfiguration command of the coordination adapter platform (APP) (the fscsm\_changeAPPInteg command)
- Messages output by the reconfiguration command of the ROR coordination adapter (the fscsm\_changeRORInteg command)
- Messages output by the reconfiguration command of the K5 coordination adapter (the fscsm\_changeK5Integ command)
- Messages output by the reconfiguration command of the VMware coordination adapter (the fscsm\_changeVMwareInteg command)

# 2.3.1 Messages Output by the fscsm\_changeAPPInteg Command

# fscsm changeAPPInteg: INFO: 103: FUJITSU Software Cloud Services Management APP change start.

# Message Meaning

Reconfiguration of the coordination adapter platform (APP) will be started.

# fscsm\_changeAPPInteg: INFO: 104: FUJITSU Software Cloud Services Management APP change end.

# Message Meaning

Reconfiguration of the coordination adapter platform (APP) has been completed.

# fscsm\_changeAPPInteg: INFO: 105: FUJITSU Software Cloud Services Management APP change stop.

#### Message Meaning

Reconfiguration of the coordination adapter platform (APP) will be stopped.

# fscsm\_changeAPPInteg: ERROR: 202: FSCSM\_HOME is not defined.

#### Message Meaning

The environment variable FSCSM\_HOME has not been set.

#### System Operation

Reconfiguration will be aborted.

# Cause

The environment variable FSCSM\_HOME has not been set.

#### Corrective Action

Specify the installation path for the environment variable FSCSM\_HOME.

# fscsm\_changeAPPInteg: ERROR: 205: Adapter platform is not set up.

#### Message Meaning

The coordination adapter platform (APP) has not been set up.

#### System Operation

Reconfiguration will be aborted.

#### Cause

The coordination adapter platform (APP) has not been set up. The admin server has not been set up or the setup of the admin server may have not completed successfully.

# Corrective Action

If setup of the admin server has not been performed, set up the admin server first. If setup of the admin server has been performed, in order for setup of the coordination adapter platform (APP) to complete successfully, perform unsetup of the admin server and then perform setup again.

# fscsm\_changeAPPInteg: ERROR: 228: Please run as administrator.

#### Message Meaning

Accessing the file failed.

# System Operation

Reconfiguration will be aborted.

#### Cause

The user does not have administrator privileges.

#### Corrective Action

Execute using a user account with administrator privileges. Be sure to execute the command prompt using "Run as administrator".

# 

### Message Meaning

The parameter is incorrect.

# System Operation

Reconfiguration will be aborted.

The parameter is incorrect.

#### Corrective Action

Correct the parameter.

# fscsm\_changeAPPInteg: ERROR: 1100: Execution failure. "<command>"

#### Message Meaning

Failed to execute <command>.

#### System Operation

Reconfiguration will be aborted.

#### Cause

Failed to execute <command>.

#### Corrective Action

Collect troubleshooting information and contact Fujitsu technical staff.

# fscsm\_changeAPPInteg: ERROR: 1203: More than 7 parameters were input.

#### Message Meaning

More than 7 parameters have been input.

#### System Operation

Reconfiguration will be aborted.

#### Cause

More than 7 parameters have been input.

#### Corrective Action

Correct the parameter.

# 2.3.2 Messages Output by the fscsm\_changeRORInteg Command

# fscsm\_changeRORInteg: INFO: 103: FUJITSU Software Cloud Services Management ROR change start.

#### Message Meaning

Reconfiguration of the ROR coordination adapter will be started.

# fscsm\_changeRORInteg: INFO: 104: FUJITSU Software Cloud Services Management ROR change end.

# Message Meaning

Reconfiguration of the ROR coordination adapter has been completed. \\

# fscsm\_changeRORInteg: INFO: 105: FUJITSU Software Cloud Services Management ROR change stop.

### Message Meaning

Reconfiguration of the ROR coordination adapter will be stopped.

# fscsm\_changeRORInteg: INFO: 274: No parameter is specified.

# Message Meaning

No parameter is specified.

# fscsm\_changeRORInteg: ERROR: 202: FSCSM\_HOME is not defined.

#### Message Meaning

The environment variable FSCSM\_HOME has not been set.

### System Operation

Reconfiguration will be aborted.

#### Cause

The environment variable FSCSM\_HOME has not been set.

#### Corrective Action

Specify the installation path for the environment variable FSCSM\_HOME.

# fscsm\_changeRORInteg: ERROR: 204: User "fjsvcsmdb" is not registered.

#### Message Meaning

The OS user for database connection (fjsvcsmdb) has not been registered.

#### System Operation

Reconfiguration will be aborted.

#### Cause

The OS user for database connection (fjsvcsmdb) has not been registered. Setup of the admin server may have not completed successfully.

#### Corrective Action

Perform unsetup of the admin server, and then perform setup again so that the OS user for database connection (fjsvcsmdb) is registered correctly.

# fscsm\_changeRORInteg: ERROR: 205: Adapter platform is not set up.

#### Message Meaning

The coordination adapter platform (APP) has not been set up.

### System Operation

Reconfiguration will be aborted.

# Cause

The coordination adapter platform (APP) has not been set up. The admin server has not been set up or the setup of the admin server may have not completed successfully.

# Corrective Action

If setup of the admin server has not been performed, set up the admin server first. If setup of the admin server has been performed, in order for setup of the coordination adapter platform (APP) to complete successfully, perform unsetup of the admin server and then perform setup again.

# fscsm\_changeRORInteg: ERROR: 207: ROR Integration is not set up.

#### Message Meaning

The ROR coordination adapter has not been set up.

# System Operation

Reconfiguration will be aborted.

#### Cause

The ROR coordination adapter has not been set up.

If this message is output even though setup has already been performed, collect troubleshooting information and contact Fujitsu technical staff.

# fscsm\_changeRORInteg: ERROR: 228: Please run as administrator.

#### Message Meaning

Accessing the file failed.

#### System Operation

Reconfiguration will be aborted.

#### Cause

The user does not have administrator privileges.

#### Corrective Action

Execute using a user account with administrator privileges. Be sure to execute the command prompt using "Run as administrator".

# fscsm\_changeRORInteg: ERROR: 260: JDK7 is not found.

#### Message Meaning

Unable to find JDK7.

#### System Operation

Reconfiguration will be aborted.

#### Cause

Unable to find JDK7.

#### Corrective Action

Collect troubleshooting information and contact Fujitsu technical staff.

# fscsm\_changeRORInteg: ERROR: 270: Database of Cloud Services Management is not running. Please start database of Cloud Services Management.

# Message Meaning

The Cloud Services Management database is not running.

#### **System Operation**

Reconfiguration will be aborted.

#### Cause

The Cloud Services Management database is not running.

#### Corrective Action

Check whether Cloud Services Management is stopped. If stopped, start Cloud Services Management.

# 

# Message Meaning

The parameter is incorrect.

# System Operation

Reconfiguration will be aborted.

#### Cause

The parameter is incorrect.

Correct the parameter.

# fscsm\_changeRORInteg: ERROR: 292: APP domain is not found. Please setup Cloud Services Management ROR Integration if you want to execute this command.

# Message Meaning

Unable to find the APP domain.

#### System Operation

Reconfiguration will be aborted.

#### Cause

Unable to find the APP domain.

#### Corrective Action

Check whether the setup of the admin server has been completed successfully. If not, perform the setup again.

# fscsm\_changeRORInteg: ERROR: 312: Database of Cloud Services Management doesn't exist. Please setup Cloud Services Management and ROR Integration if you want to change Cloud Services Management ROR Integration.

# Message Meaning

The Cloud Services Management database does not exist.

#### System Operation

Reconfiguration will be aborted.

#### Cause

The Cloud Services Management database does not exist.

### Corrective Action

Check whether the setup of the admin server has been completed successfully. If not, perform the setup again.

# fscsm\_changeRORInteg: ERROR: 1100: Execution failure. "<command>"

### Message Meaning

Failed to execute <command>.

#### System Operation

Reconfiguration will be aborted.

#### Cause

Failed to execute <command>.

#### Corrective Action

Collect troubleshooting information and contact Fujitsu technical staff.

# fscsm\_changeRORInteg: ERROR: 1203: More than 6 parameters were input.

#### Message Meaning

More than 6 parameters have been input.

# System Operation

Reconfiguration will be aborted.

#### Cause

More than 6 parameters have been input.

Correct the parameter.

# 2.3.3 Messages Output by the fscsm\_changeK5Integ Command

# fscsm\_changeK5Integ: INFO: 103: FUJITSU Software Cloud Services Management K5 change start.

#### Message Meaning

Reconfiguration of the K5 coordination adapter will be started.

# fscsm\_changeK5Integ: INFO: 104: FUJITSU Software Cloud Services Management K5 change end.

# Message Meaning

Reconfiguration of the K5 coordination adapter has been completed.

# fscsm\_changeK5Integ: INFO: 105: FUJITSU Software Cloud Services Management K5 change stop.

#### Message Meaning

Reconfiguration of the K5 coordination adapter will be stopped.

# fscsm\_changeK5Integ: ERROR: 202: FSCSM\_HOME is not defined.

#### Message Meaning

The environment variable FSCSM\_HOME has not been set.

# System Operation

Reconfiguration will be aborted.

### Cause

The environment variable FSCSM\_HOME has not been set.

#### Corrective Action

Specify the installation path for the environment variable FSCSM\_HOME.

# fscsm\_changeK5Integ: ERROR: 204: User "fjsvcsmdb" is not registered.

# Message Meaning

The OS user for database connection (fjsvcsmdb) has not been registered.

#### System Operation

Reconfiguration will be aborted.

### Cause

The OS user for database connection (fjsvcsmdb) has not been registered. Setup of the admin server may have not completed successfully.

# Corrective Action

Perform unsetup of the admin server, and then perform setup again so that the OS user for database connection (fjsvcsmdb) is registered correctly.

# fscsm changeK5Integ: ERROR: 205: Adapter platform is not set up.

### Message Meaning

The coordination adapter platform (APP) has not been set up.

### System Operation

Reconfiguration will be aborted.

The coordination adapter platform (APP) has not been set up. The admin server has not been set up or the setup of the admin server may have not completed successfully.

#### Corrective Action

If setup of the admin server has not been performed, set up the admin server first. If setup of the admin server has been performed, in order for setup of the coordination adapter platform (APP) to complete successfully, perform unsetup of the admin server and then perform setup again.

# fscsm\_changeK5Integ: ERROR: 207: K5 Integration is not set up.

#### Message Meaning

The K5 coordination adapter has not been set up.

#### System Operation

Reconfiguration will be aborted.

#### Cause

The K5 coordination adapter has not been set up.

#### Corrective Action

If this message is output even though setup has already been performed, collect troubleshooting information and contact Fujitsu technical staff.

# fscsm\_changeK5Integ: ERROR: 228: Please run as administrator.

#### Message Meaning

Accessing the file failed.

# System Operation

Reconfiguration will be aborted.

#### Cause

The user does not have administrator privileges.

# Corrective Action

Execute using a user account with administrator privileges. Be sure to execute the command prompt using "Run as administrator".

# fscsm\_changeK5Integ: ERROR: 260: JDK7 is not found.

# Message Meaning

Unable to find JDK7.

#### System Operation

Reconfiguration will be aborted.

# Cause

Unable to find JDK7.

#### Corrective Action

Collect troubleshooting information and contact Fujitsu technical staff.

# fscsm\_changeK5Integ: ERROR: 270: Database of Cloud Services Management is not running. Please start database of Cloud Services Management.

#### Message Meaning

The Cloud Services Management database is not running.

#### System Operation

Reconfiguration will be aborted.

#### Cause

The Cloud Services Management database is not running.

#### Corrective Action

Check whether Cloud Services Management is stopped. If stopped, start Cloud Services Management.

# fscsm\_changeK5Integ: INFO: 274: No parameter is specified.

#### Message Meaning

No parameter is specified.

# fscsm\_changeK5Integ: ERROR: 277: Please check following input parameter, it cannot be matched as the parameter specification. <parameter>

# Message Meaning

The parameter is incorrect.

#### System Operation

Reconfiguration will be aborted.

#### Cause

The parameter is incorrect.

#### Corrective Action

Correct the parameter.

# fscsm\_changeK5Integ: ERROR: 292: APP domain is not found. Please setup Cloud Services Management K5 Integration if you want to execute this command.

#### Message Meaning

Unable to find the APP domain.

# System Operation

Reconfiguration will be aborted.

#### Cause

Unable to find the APP domain.

#### Corrective Action

Check whether the setup of the admin server has been completed successfully. If not, perform the setup again.

# fscsm\_changeK5Integ: ERROR: 312: Database of Cloud Services Management doesn't exist. Please setup Cloud Services Management and K5 Integration if you want to change Cloud Services Management K5 Integration.

#### Message Meaning

The Cloud Services Management database does not exist.

# System Operation

Reconfiguration will be aborted.

#### Cause

The Cloud Services Management database does not exist.

# Corrective Action

Check whether the setup of the admin server has been completed successfully. If not, perform the setup again.

# fscsm changeK5Integ: ERROR: 1100: Execution failure. "<command>"

Message Meaning

Failed to execute <command>.

System Operation

Reconfiguration will be aborted.

Cause

Failed to execute <command>.

Corrective Action

Collect troubleshooting information and contact Fujitsu technical staff.

# fscsm\_changeK5Integ: ERROR: 1203: More than 5 parameters were input.

Message Meaning

More than 5 parameters have been input.

System Operation

Reconfiguration will be aborted.

Cause

More than 5 parameters have been input.

Corrective Action

Correct the parameter.

# 2.3.4 Messages Output by the fscsm\_changeVMwareInteg Command

fscsm\_changeVMwareInteg: INFO: 103: FUJITSU Software Cloud Services Management VMware change start.

Message Meaning

Reconfiguration of the VMware coordination adapter will be started.

# fscsm\_changeVMwareInteg: INFO: 104: FUJITSU Software Cloud Services Management VMware change end.

Message Meaning

Reconfiguration of the VMware coordination adapter has been completed.

# fscsm\_changeVMwareInteg: INFO: 105: FUJITSU Software Cloud Services Management VMware change stop.

Message Meaning

Reconfiguration of the VMware coordination adapter will be stopped.

# fscsm\_changeVMwareInteg: ERROR: 202: FSCSM\_HOME is not defined.

Message Meaning

The environment variable FSCSM\_HOME has not been set.

System Operation

Reconfiguration will be aborted.

Cause

The environment variable FSCSM\_HOME has not been set.

Specify the installation path for the environment variable FSCSM\_HOME.

# fscsm\_changeVMwareInteg: ERROR: 204: User "fjsvcsmdb" is not registered.

#### Message Meaning

The OS user for database connection (fjsvcsmdb) has not been registered.

### System Operation

Reconfiguration will be aborted.

#### Cause

The OS user for database connection (fjsvcsmdb) has not been registered. Setup of the admin server may have not completed successfully.

#### Corrective Action

Perform unsetup of the admin server, and then perform setup again so that the OS user for database connection (fjsvcsmdb) is registered correctly.

### fscsm\_changeVMwareInteg: ERROR: 205: Adapter platform is not set up.

# Message Meaning

The coordination adapter platform (APP) has not been set up.

### System Operation

Reconfiguration will be aborted.

#### Cause

The coordination adapter platform (APP) has not been set up. The admin server has not been set up or the setup of the admin server may have not completed successfully.

### Corrective Action

If setup of the admin server has not been performed, set up the admin server first. If setup of the admin server has been performed, in order for setup of the coordination adapter platform (APP) to complete successfully, perform unsetup of the admin server and then perform setup again.

# fscsm\_changeVMwareInteg: ERROR: 207: VMware Integration is not set up.

# Message Meaning

The VMware coordination adapter has not been set up.

### **System Operation**

Reconfiguration will be aborted.

#### Cause

The VMware coordination adapter has not been set up.

#### Corrective Action

If this message is output even though setup has already been performed, collect troubleshooting information and contact Fujitsu technical staff.

# fscsm\_changeVMwareInteg: ERROR: 228: Please run as administrator.

#### Message Meaning

Accessing the file failed.

# System Operation

Reconfiguration will be aborted.

The user does not have administrator privileges.

#### Corrective Action

Execute using a user account with administrator privileges. Be sure to execute the command prompt using "Run as administrator".

# fscsm\_changeVMwareInteg: ERROR: 260: JDK7 is not found.

### Message Meaning

Unable to find JDK7.

# System Operation

Reconfiguration will be aborted.

#### Cause

Unable to find JDK7.

#### Corrective Action

Collect troubleshooting information and contact Fujitsu technical staff.

# fscsm\_changeVMwareInteg: ERROR: 270: Database of Cloud Services Management is not running. Please start database of Cloud Services Management.

#### Message Meaning

The Cloud Services Management database is not running.

#### System Operation

Reconfiguration will be aborted.

#### Cause

The Cloud Services Management database is not running.

# Corrective Action

Check whether Cloud Services Management is stopped. If stopped, start Cloud Services Management.

# fscsm\_changeVMwareInteg: INFO: 274: No parameter is specified.

# Message Meaning

No parameter is specified.

# fscsm\_changeVMwareInteg: ERROR: 277: Please check following input parameter, it cannot be matched as the parameter specification. <parameter>

#### Message Meaning

The parameter is incorrect.

#### System Operation

Reconfiguration will be aborted.

# Cause

The parameter is incorrect.

#### Corrective Action

Correct the parameter.

fscsm\_changeVMwareInteg: ERROR: 292: APP domain is not found. Please setup Cloud Services Management VMware Integration if you want to execute this command.

# Message Meaning

Unable to find the APP domain.

#### System Operation

Reconfiguration will be aborted.

#### Cause

Unable to find the APP domain.

#### Corrective Action

Check whether the setup of the admin server has been completed successfully. If not, perform the setup again.

fscsm\_changeVMwareInteg: ERROR: 312: Database of Cloud Services Management doesn't exist. Please setup Cloud Services Management and ROR Integration if you want to change Cloud Services Management VMware Integration.

#### Message Meaning

The Cloud Services Management database does not exist.

#### System Operation

Reconfiguration will be aborted.

#### Cause

The Cloud Services Management database does not exist.

#### Corrective Action

Check whether the setup of the admin server has been completed successfully. If not, perform the setup again.

# fscsm\_changeVMwareInteg: ERROR: 1100: Execution failure. "<command>"

#### Message Meaning

Failed to execute <command>.

# System Operation

Reconfiguration will be aborted.

#### Cause

Failed to execute <command>.

# Corrective Action

Collect troubleshooting information and contact Fujitsu technical staff.

# fscsm\_changeVMwareInteg: ERROR: 1201: Parameter IAAS\_VMWARE\_USER\_ID is required.

# Message Meaning

It is necessary to specify the IAAS\_VMWARE\_USER\_ID parameter.

#### System Operation

Reconfiguration will be aborted.

#### Cause

It is necessary to specify the IAAS\_VMWARE\_USER\_ID parameter.

# Corrective Action

Specify the IAAS\_VMWARE\_USER\_ID parameter.

# fscsm\_changeVMwareInteg: ERROR: 1202: Parameter IAAS\_VMWARE\_PWD is required.

Message Meaning

It is necessary to specify the IAAS\_VMWARE\_PWD parameter.

System Operation

Reconfiguration will be aborted.

Cause

It is necessary to specify the IAAS\_VMWARE\_PWD parameter.

Corrective Action

Specify the IAAS\_VMWARE\_PWD parameter.

# fscsm\_changeVMwareInteg: ERROR: 1203: More than 4 parameters were input.

Message Meaning

More than 4 parameters have been input.

System Operation

Reconfiguration will be aborted.

Cause

More than 4 parameters have been input.

Corrective Action

Correct the parameter.

# 2.4 Messages Beginning with FSCSM

This section explains the messages that begin with FSCSM.

#### INFO: fscsm0001: Command succeeded.

Message Meaning

Processing has been completed successfully.

# ERROR: fscsm1001: Required parameter was not found.(param: %1)

Message Meaning

A required parameter has not been entered.

Parameter Description

%1: Parameter name

System Operation

The command will be aborted.

Cause

A parameter required for the command has not been specified.

Corrective Action

Correct the parameter and then execute the command again.

# ERROR: fscsm1002: Invalid parameter exists.(param: %1)

Message Meaning

The parameter is invalid.

# Parameter Description

%1: Parameter name

#### System Operation

The command will be aborted.

#### Cause

The parameter is invalid.

#### Corrective Action

Correct the parameter and then execute the command again.

# ERROR: fscsm1003: Invalid value exists.(param: %1, value: %2)

#### Message Meaning

The value specified for the parameter is invalid.

# Parameter Description

%1: Parameter name

%2: Value

# System Operation

The command will be aborted.

#### Cause

The value specified for the parameter of the command is invalid.

#### Corrective Action

Correct the value and then execute the command again.

# ERROR: fscsm1004: File not found. (filename: %1)

# Message Meaning

The specified file does not exist.

# Parameter Description

%1: File name

# System Operation

The command will be aborted.

#### Cause

The specified file does not exist.

# Corrective Action

Correct the file name and then execute the command again.

# ERROR: fscsm1005: Invalid directory was specified. (directory: %1)

# Message Meaning

The specified folder is either not a folder or is empty.

#### Parameter Description

%1: Folder name

# System Operation

The command will be aborted.

The specified folder is either not a folder or is empty.

#### Corrective Action

Correct the folder name and then execute the command again.

If this message is output after executing the fscsm\_basebackup command, confirm the status of the folder specified as the backup storage location for the configuration file. For details, refer to the "FUJITSU Software Cloud Services Management Operation Guide".

# ERROR: fscsm1006: Data not found.

### Message Meaning

The specified data does not exist in the system.

#### System Operation

The command will be aborted.

#### Cause

The specified data does not exist in the system.

#### Corrective Action

Correct the parameter and then execute the command again.

# ERROR:fscsm1007:Command already running. command: %1

#### Message Meaning

A command which does not support simultaneous operations is already running.

# Parameter Description

%1: The executing command name

#### System Operation

The command will be aborted.

# Cause

A command which does not support simultaneous operations is already running.

#### Corrective Action

Confirm which command is already being executed and which command is to be executed, and if necessary perform that command after the one being executed completes.

# ERROR: fscsm1008: Invalid file exists.(name: %1)

# Message Meaning

An invalid file exists.

#### Parameter Description

%1: File name

#### System Operation

The command will be aborted.

# Cause

An invalid file exists.

#### Corrective Action

Detailed information regarding the reason why the file is invalid is described after the message. Take corrective actions according to this information.

# ERROR: fscsm2001: Failed to read file.(filename: %1)

#### Message Meaning

Loading of the file failed.

# Parameter Description

%1: File name

#### System Operation

The command will be aborted.

#### Cause

Loading of the file failed.

#### Corrective Action

The loading destination for the file may not exist. Confirm the loading destination and then execute the command again.

# ERROR: fscsm2002: Failed to write file.(filename: %1)

# Message Meaning

Writing of the file failed.

#### Parameter Description

%1: File name

#### System Operation

The command will be aborted.

# Cause

Writing of the file failed.

#### Corrective Action

There is a possibility that the destination for file writing does not exist or that disk space is insufficient. Confirm the destination of writing and then execute the command again.

# ERROR: fscsm2003: Invalid file content.(filename: %1)

# Message Meaning

The content of the specified file is incorrect.

#### Parameter Description

%1: File name

# System Operation

The command will be aborted.

#### Cause

The content of the specified file is incorrect.

#### Corrective Action

Correct the file content and then execute the command again.

# ERROR: fscsm2004: File already exists.(filename: %1)

#### Message Meaning

The specified file already exists.

# Parameter Description

%1: File name

# System Operation

The command will be aborted.

#### Cause

The specified file already exists.

#### Corrective Action

Specify a file name that does not already exist, and then execute the command again.

# ERROR: fscsm3001: System error occurred.(param: %1)

#### Message Meaning

A system error (unable to continue) occurred in Cloud Services Management. (When there is variable information)

#### Parameter Description

%1: Parameter name

#### System Operation

The command will be aborted.

#### Cause

A system error (unable to continue) occurred in Cloud Services Management.

#### Corrective Action

Collect troubleshooting information and contact Fujitsu technical staff.

# ERROR: fscsm3002: System error occurred.

#### Message Meaning

A system error (unable to continue) occurred in Cloud Services Management. (When there is no variable information)

#### System Operation

The command will be aborted.

### Cause

A system error (unable to continue) occurred in Cloud Services Management.

#### Corrective Action

Collect troubleshooting information and contact Fujitsu technical staff.

# ERROR: fscsm3003: System error occurred in connected system.(param from connected system: %1)

# Message Meaning

A system error (unable to continue) occurred in a system connected to Cloud Services Management. (When error information is received from the connection destination)

# Parameter Description

%1: The error information received from the connection destination

#### System Operation

The command will be aborted.

#### Cause

A system error (unable to continue) occurred in a system connected to Cloud Services Management.

#### Corrective Action

Collect troubleshooting information and contact Fujitsu technical staff.

### ERROR: fscsm3004: System error occurred in connected system. Error reason is unclear.

#### Message Meaning

A system error (unable to continue) occurred in a system connected to Cloud Services Management. (When there is no error information from the connection destination)

#### System Operation

The command will be aborted.

#### Cause

A system error (unable to continue) occurred in a system connected to Cloud Services Management.

#### Corrective Action

Refer to the command reference in the "FUJITSU Software Cloud Services Management Operation Guide". Alternatively, if this message output after executing the fscsm\_user command, confirm the status of SVOM, which is required software.

When the problem cannot be solved even after the above corrective actions, collect troubleshooting information and contact Fujitsu technical staff.

# ERROR: fscsm3005: Failed to connect to database.(param: %1)

#### Message Meaning

Connection to the DB failed.

#### Parameter Description

%1: Parameter name

#### System Operation

The command will be aborted.

#### Cause

Connection to the DB failed.

#### Corrective Action

Check if the database has been started. If it has not, start the database and then execute the command again. If it has been started or the database was not created, collect troubleshooting information and contact Fujitsu technical staff.

If this message is output after executing the fscsm\_basebackup command, confirm the status of the following services:

- FUJITSU Software Cloud Services Management DB Service (fjsvfscsmdb\_FSCSMSYSTEM)
- FUJITSU Software Cloud Services Management DB Service (fjsvfscsmdb\_FSCSMACCOUNTING)
- FUJITSU Software Cloud Services Management DB Service (fjsvfscsmdb\_FSCSMMETERINGLOG)
- FUJITSU Software Cloud Services Management DB Service (fjsvfscsmdb\_FSCSMAPP)

If the services do not start, check the free space of the backup storage location. For the storage location, refer to the online backup configuration information file.

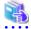

#### See

For details on the online backup configuration file, refer to "Online Backup Configuration Information" in the "FUJITSU Software Cloud Services Management Operation Guide".

If the services do not start even after performing the above corrective action or if the error occurs while the above services are running, collect troubleshooting information and contact Fujitsu technical staff.

#### ERROR: fscsm3006: Data inconsistent.

#### Message Meaning

The process was stopped because the value in the file was wrong, or, there is a resource linked to the resource to delete.

#### System Operation

The command will be aborted.

#### Cause

A parameter or value in the file is wrong.

- Common for each command
  - Type/Length/Pattern of letters of a parameter specified in the XML has a problem.
  - The ID specified for reference in the XML does not exist.
  - Mandatory parameter in the XML has been omitted.
  - Unchangeable parameter in the XML has been changed.
  - A resource with the same ID exist in the XML.
  - For the addition command, an ID which is already added is specified in the XML.
  - For the modification command, multiple resources are changed.
- Organization Operation Command
  - The organization to add creates a loop.
  - The organization to create has more hierarchies than defined in the system definition file.
  - For the deletion command, the organization to delete has a child organization.
  - For the deletion command, the organization to delete has users.
  - A customField is specified which does not match the value for gui.org.customfield.label.<n> in the fscsm\_config.xml system definition file.
- User Operation Command
  - A non-dual role planner or operator role type and an organization ID other than !mgr are specified at the same time.
  - For the addition command, an invalid combination of role types is specified.
  - For the modification command, an unchangeable role type or combination of role types is specified.
  - For the deletion command, a user to delete has been configured as the responsible user for a platform or a project.
  - A customField is specified which does not match the value for gui.user.customfield.label.<n> in the fscsm\_config.xml system definition file.
- Contract Operation Command
  - A vendor ID which is not described in the definition file of vendor information is specified for vendorId.
  - For the deletion command, there is a menu which is linked to the contract to delete.
  - vendorPortalId and maintenanceId, both of which are unnecessary, are specified for the specified vendorId.
- Menu Operation Command
  - Files not placed in the storage location are specified as icon image files.

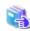

#### Sec

For details on the storage location of icon image files, refer to "Menu Icons" in the "FUJITSU Software Cloud Services Management Operation Guide".

- A date and time later than the end date and time of publishing is specified for the start date and time of publishing.
- An approval level is specified which is not described in the definition file of system information.
- A basic menu which is not described in the definition file of vendor information is specified.
- A configuration option which is not described in the definition file of vendor information is specified.
- An operation option which is not described in the definition file of operation options is specified.
- The menuId which is specified as the basic menu has been specified multiple times.
- The optionId which is specified as a configuration option has been specified multiple times.
- The optionId which is specified as an operation option has been specified multiple times.
- For the deletion command, there is a platform which is linked to the menu to delete.

#### - Platform Operation Command

- A user who does belong to the project corresponding to the project of the specified project ID has been specified in the supervisor ID for that project.
- A user who is neither a platform providers approver nor an administrator with the platform provider role has been specified in the supervisor ID for a project.
- An operation option which is not defined in menu is specified.
- The optionId which is specified as an operation option has been specified multiple times.
- For the deletion command, there is a service which is linked to the platform to delete.

#### Corrective Action

Fix the parameter or value in the file, and then execute the command again. Alternatively, delete the resource linked to the resource to delete, and then execute the command again.

# ERROR: fscsm3007: Required element was not found. (element: %1)

### Message Meaning

The required elements do not exist in the file.

### Parameter Description

%1: Element name

#### System Operation

The command will be aborted.

#### Cause

The required elements do not exist in the file.

#### Corrective Action

Describe the element displayed in "element" in the file, and perform the operation again.

# ERROR: fscsm3008: Resource is not deletable. (detail= %1)

#### Message Meaning

The resource cannot be deleted.

# Parameter Description

%1: Error details

#### System Operation

The command will be aborted.

Refer to the description after "detail".

- For "detail=code is used by project (a character string which indicates a project ID)"

The accounting code to be deleted cannot be deleted, as the code is used in the indicated project.

- For "detail=basebackup setting was illegal"

The resource cannot be deleted, as the settings of the base backup are wrong.

- For "detail=request(a character string which indicates a request ID) is waiting processing"

The request to be deleted cannot be deleted, as it is in the waiting processing status.

#### Corrective Action

Take corrective action according to the description displayed in "detail".

- For "detail=code is used by project (a character string which indicates a project ID)"

Modify or delete the project and confirm that the accounting code is not being used, and then perform the operation again.

- For "detail=basebackup setting was illegal"

Check the preconfigured settings of the online backup.

In addition, it is necessary to collect the base backup again. Delete all files in the backup file storage location for online backup, and then configure online backup again. For details, refer to "Online Backup" in the "FUJITSU Software Cloud Services Management Operation Guide".

- For "detail=request(a character string which indicates a request ID) is waiting processing"

The request to be deleted cannot be deleted, as it is in the waiting processing status. Execute the request operation command again, specifying the -force option, to delete the request.

# ERROR: fscsm3009: Duplicate values were specified. (detail= %1)

#### Message Meaning

As overlapping parameters are specified, the process was canceled.

#### Parameter Description

%1: Error details

# System Operation

The command will be aborted.

#### Cause

Refer to the description after "detail".

- For "detail= orgId: a character string that indicates an organization ID"
  - In the specified file, overlapping organization IDs are specified. Correct the values in the file and then execute the command again.
- For "detail= userId: a character string that indicates a user ID"
  - In the specified file, overlapping user IDs are specified. Correct the values in the file and then execute the command again.

#### Corrective Action

Refer to the description after "detail", and take corrective actions.

# WARNING: fscsm3010: Failed to import partially.

#### Message Meaning

During the organization or user import process, some of the processes failed.

#### System Operation

The command will be aborted.

#### Cause

During the organization or user import process, some of the processes failed.

#### Corrective Action

Confirm the content of the log file containing the import results.

# ERROR: fscsm3011: Element was invalid value or format.(element: %1)

#### Message Meaning

An XML element (tag, attribute, element) is invalid.

#### Parameter Description

%1: Error details

#### System Operation

The command will be aborted.

#### Cause

An XML element (tag, attribute, element) is invalid.

#### Corrective Action

The character string after "element" indicates the XML element, attribute, or value which is written in an invalid format or which overlaps with another such item. Confirm the correct format, referencing the "FUJITSU Software Cloud Services Management Operation Guide", and correct the XML file.

.....

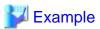

- When the specified vendor ID is incorrect (is a duplicated vendor ID), the following message is displayed:

```
fscsm3011: Element was invalid value or format.(element: vendor vendorId, value=default_k5)
```

- When an incorrect key attribute is specified in the parameter information of the configuration options (system disk information), the following message is displayed:

fscsm3011: Element was invalid value or format.(element: vendor/systemDiskImageOptions/
serviceOption/parameters/parameter key, value=abc)

#### ERROR: fscsm3012: No resources found.(element: %1)

# Message Meaning

The specified resource does not exist within the specified XML file.

### Parameter Description

%1: Error details

#### System Operation

The command will be aborted.

#### Cause

The specified resource does not exist within the specified XML file.

#### Corrective Action

The characters string after "element" indicates a value specified as an XML element or attribute which does not exist as a resource in this product. Check the resource using commands or the Cloud Management Portal, and correct the contents of the XML file.

# WARNING: fscsm3013: Failed to check partially.

#### Message Meaning

Failed to check some of the files during the check of the cloud vendor definition file,

#### System Operation

The command will be aborted.

#### Cause

An incorrect format is used in some of the files that were checked during the check of the cloud vendor definition file.

#### Corrective Action

Confirm the format of the cloud vendor definition file, and execute the command again.

#### ERROR: fscsm3014: Vendor file not found.

#### Message Meaning

The cloud vendor definition file was not found in the specified folder.

#### System Operation

The command will be aborted.

#### Cause

The cloud vendor definition file was not found in the specified folder.

#### Corrective Action

Place the cloud vendor definition file in the specified folder.

# ERROR: fscsm3015: Timeout error has occurred in executing command(%1).

#### Message Meaning

Command execution in the internal process timed out.

# Parameter Description

%1: Command content

#### System Operation

The command will be aborted.

### Cause

Command execution in the internal process timed out.

- When pg\_basebackup is displayed in %1

Collection of the base backup failed.

# Corrective Action

- When pg\_basebackup is displayed in %1
  - 1. Execute the fscsm\_basebackup list command and check if there are folders of base backup versions other than the displayed versions in the backup file storage folder. If other versions exist, delete the folders of the base backup versions that are not displayed as a user with OS administrator privileges.
  - 2. Confirm that full control of the backup file storage folder specified in the online backup configuration file "fscsm\_backup\_config.xml" and its subfolders is permitted to the fjsvcsmdb user.
  - 3. Check the settings in the online backup definition file.

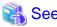

For details on the online backup definition file, refer to "Configuring Online Backup" in the "FUJITSU Software Cloud Services Management Operation Guide".

- 4. Execute the base backup collection command again.
- 5. If the error occurs even after performing the above corrective action, there may be a problem with the network or high I/O loads on the backup destination. After performing step 1, increase the timeout value and then execute the command again.

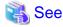

For details on increasing timeout values, refer to "Increasing timeout values" in the "FUJITSU Software Cloud Services Management Operation Guide".

If the error occurs even after performing the above corrective action, contact Fujitsu technical staff.